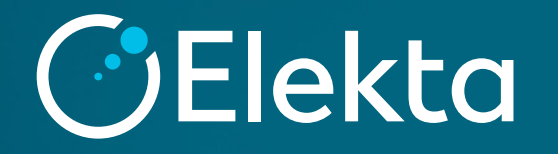

### カウチモデリング

# **Topics**

#### カウチモデリングの概要

実測

Monacoでのプラン作成方法

#### カウチの相対電子密度の決定

#### カウチライブラリへの登録

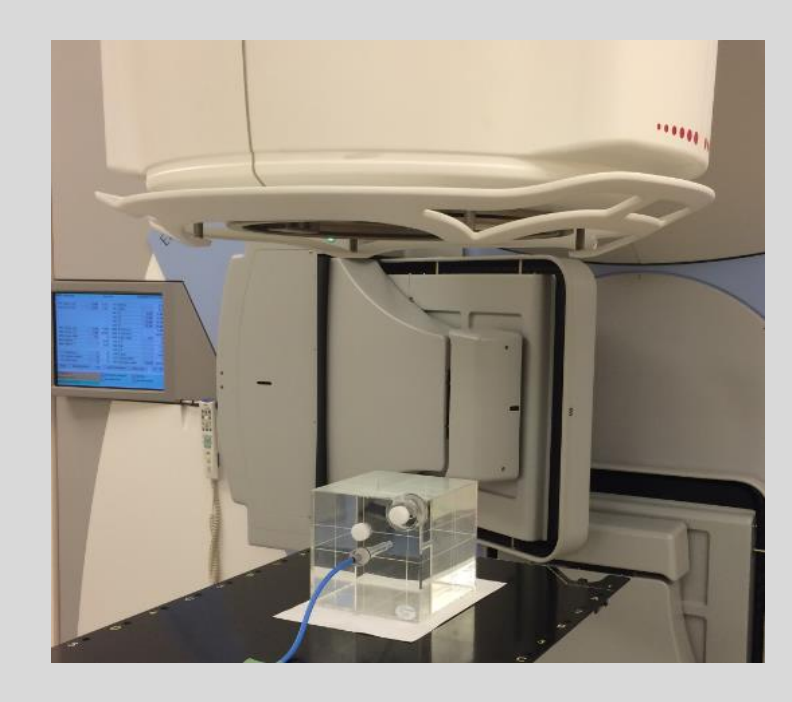

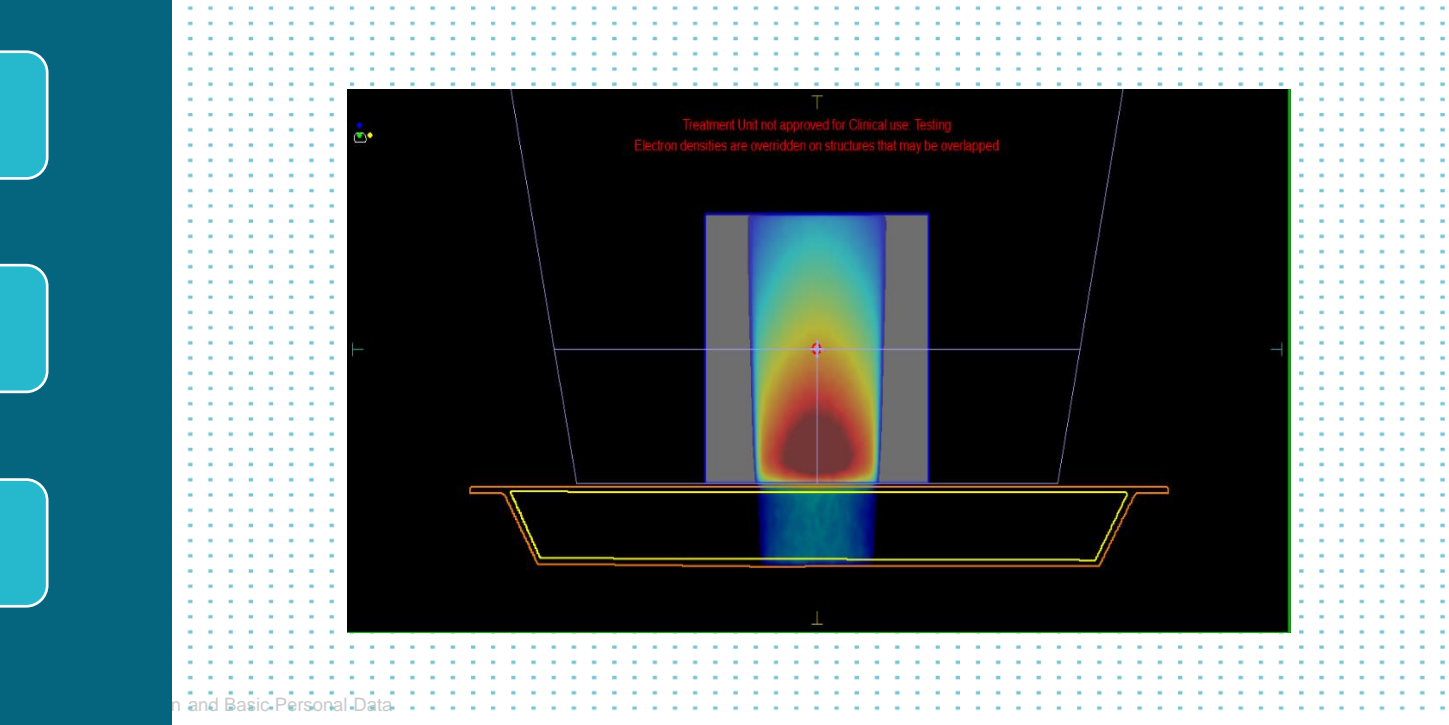

### **カウチモデリングの概要**

- カウチを通過するビームでは**線量吸収**が問題となります。
- 照射される線量と計画での線量に差異が生じることが予測されます。
- 実際に照射される線量を正確に再現するには計画装置上で**カウチの補正**を行うことが 望ましいとされています。
- 補正はカウチの**相対電子密度**を調整することによって行います。

カウチの輪郭作成から補正までを**カウチモデリング**と呼んでいます

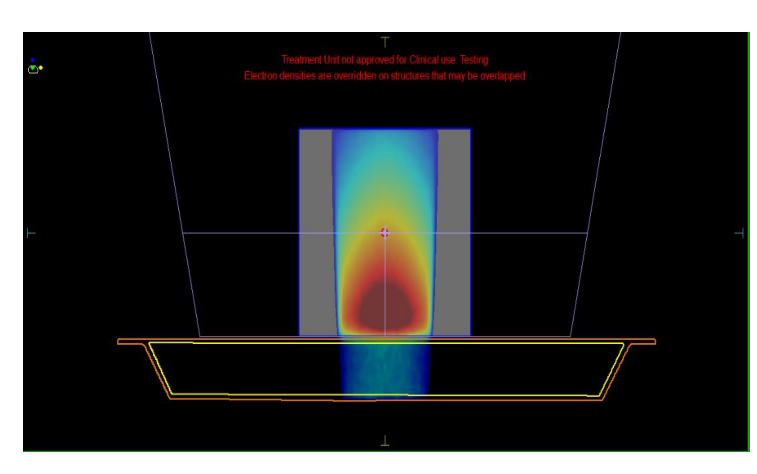

**3 | Focus where it matters.**

### **カウチモデリングの流れ**

実測

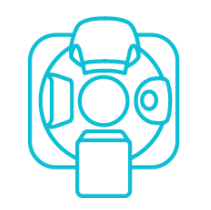

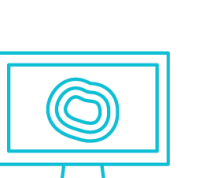

- ☐ プラン作成
	- カウチのImport
	- ビーム配置・線量計算

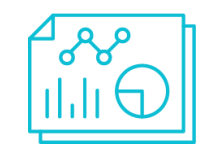

### □ カウチモデリング

• 実測とMonacoの計算値が合うカウチの相対電子密度を決定する

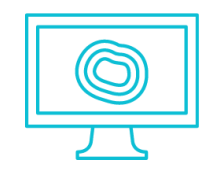

□ カウチライブラリへの登録

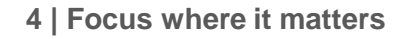

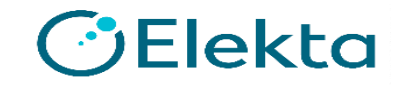

### **カウチモデリングの流れ**

**☑ 実測**

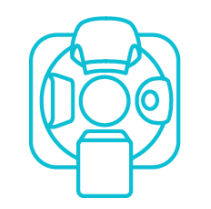

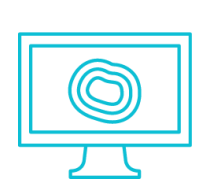

- ☐ プラン作成
	- カウチのImport
	- ビーム配置・線量計算

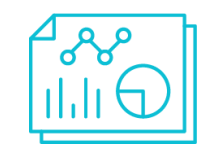

- □ カウチモデリング
	- 実測とMonacoの計算値が合うカウチの相対電子密度を決定する

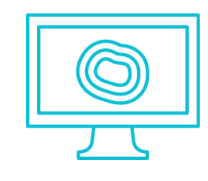

□ カウチライブラリへの登録

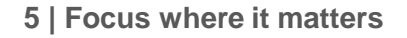

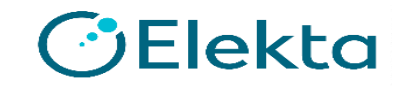

#### **使用機器と測定条件**

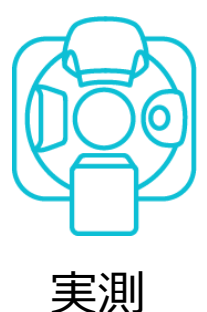

#### **実測(使用機器と測定条件)**

治療機:Elekta Synergy カウチ:iBeam evo ファントム:立方体水等価ファントム(RT3000) 検出器:Farmer型電離箱(PTW 30013) ガントリ角度: G0,G30,G47,G60,G90,G120,

G133,G150,G180

エネルギー:4, 6, 10, 6FFF, 10FFF

照射野:10cmx10cm

照射MU:100MU

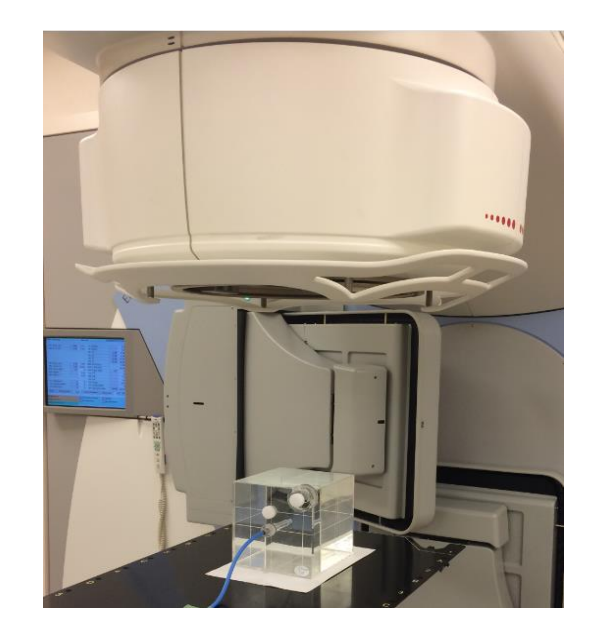

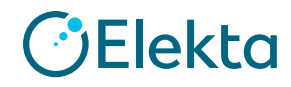

#### **各ガントリー角度における測定値**

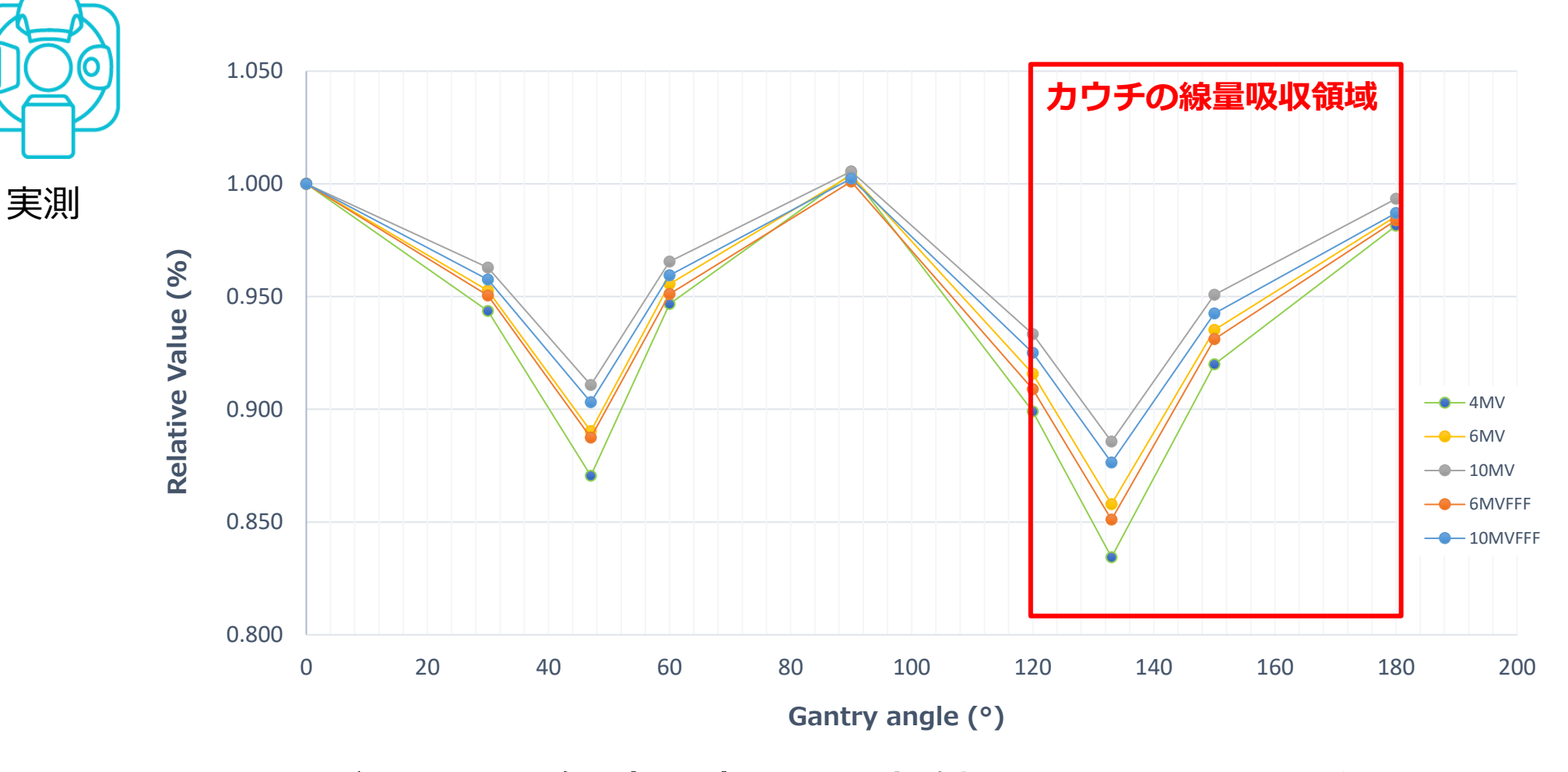

ガントリ角度0度で測定値を正規化した結果

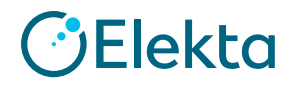

Restricted Information and Basic Personal Data

### **カウチモデリングの流れ**

☑ 実測

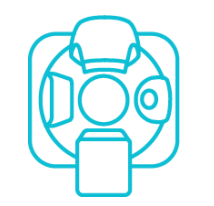

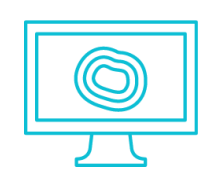

#### ☑ **プラン作成** • **カウチのImport** • **ビーム配置・線量計算**

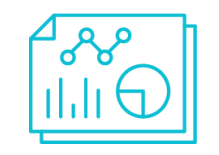

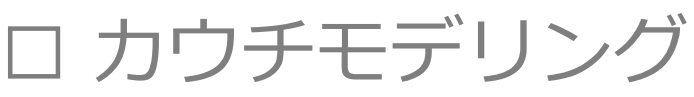

• 実測とMonacoの計算値が合うカウチの相対電子密度を決定する

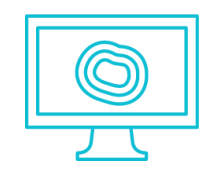

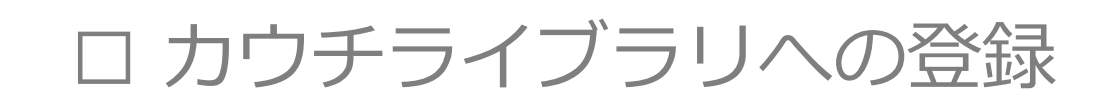

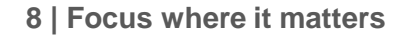

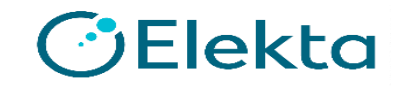

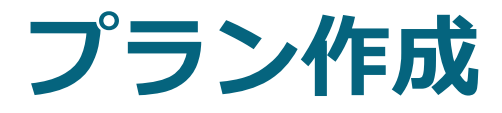

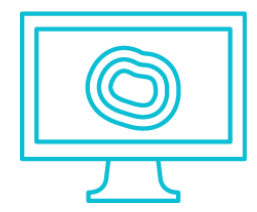

Monaco

#### **実測と同じ条件をMonacoで再現します。 実測で使用したファントムを選択します。**

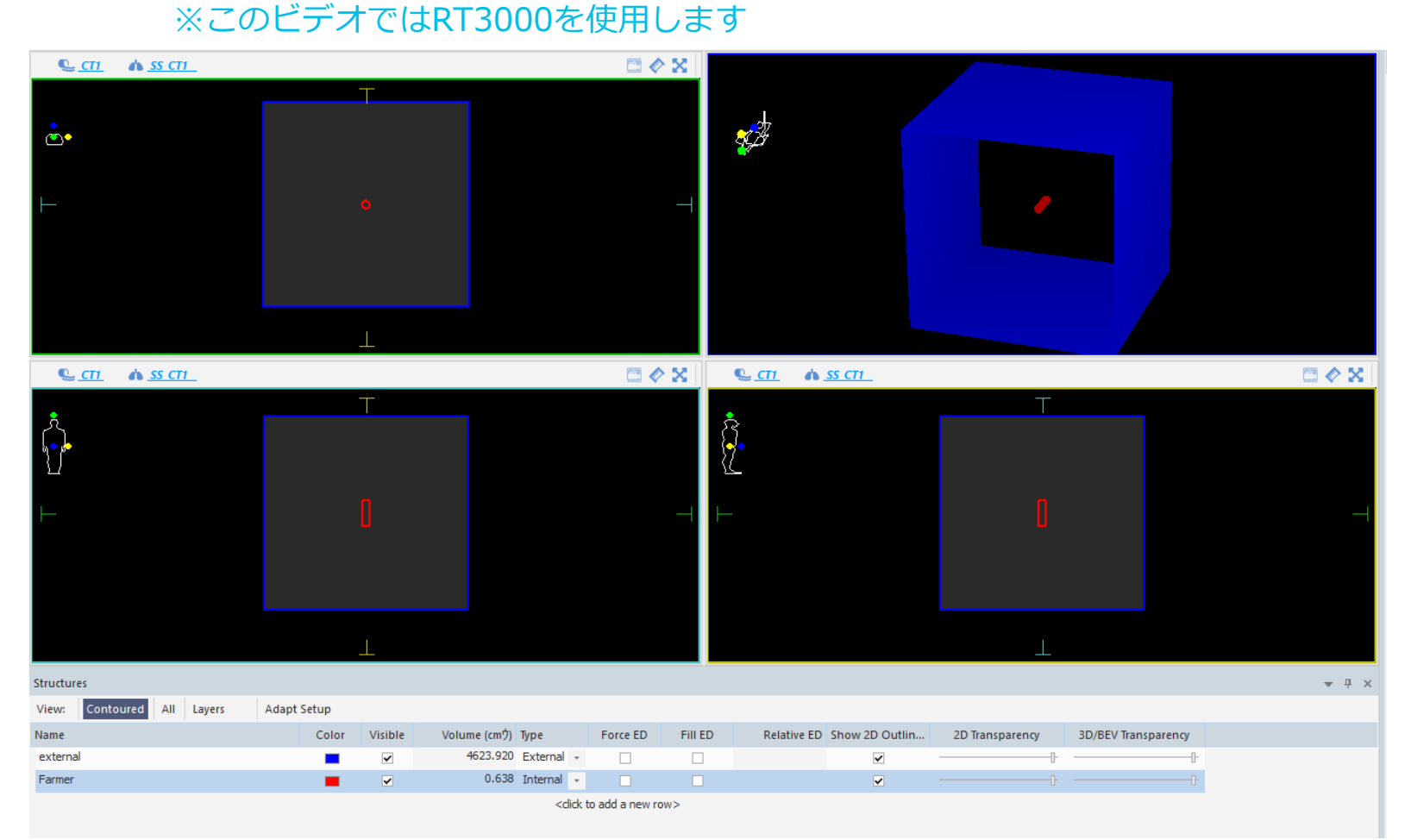

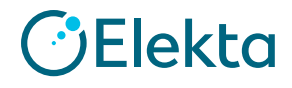

Restricted Information and Basic Personal Data

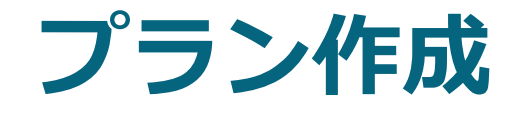

**New Monaco Plan**

Delivery:3D

Monaco

Anatomical Site : ALL Select template to import: DEFAULT3D1beam Treatment Orientation: Head First Algorithm: Monte Carlo Energy:エネルギーを選択 Isocenter Location: Center of Farmer ※ご施設で行う場合、エネルギー、計算アル ゴリズムすべての組み合わせで確認する必 要があります。

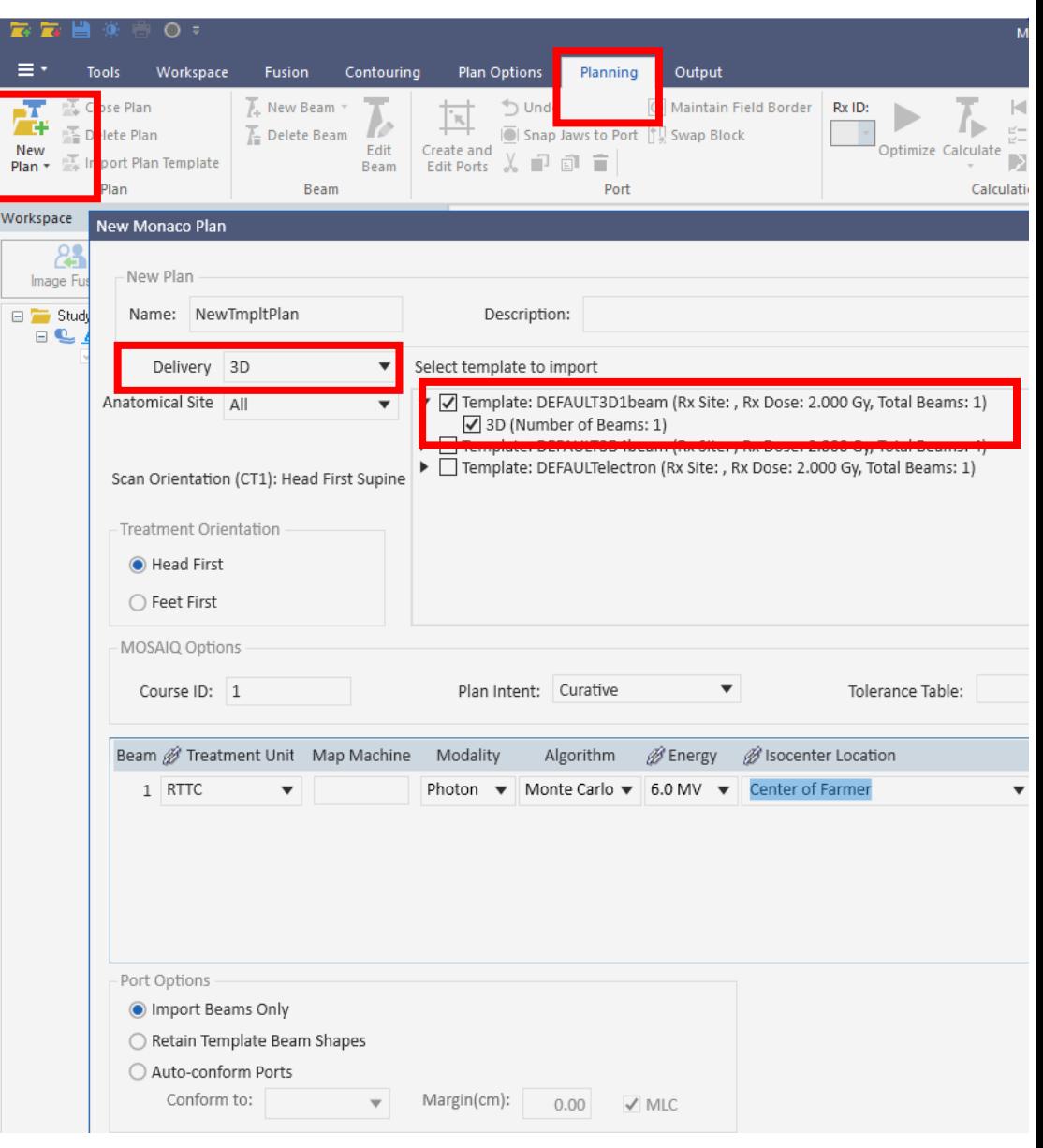

### **カウチのImport**

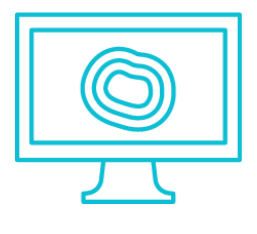

- ① [Plan Option]タブから[Import Positioning Device]を押す
- ② Import Treatment CouchでsampleElektaを選択

Monaco

③ Treatment Couch Positionで体輪郭に接する部分まで移動させて Doneを押す

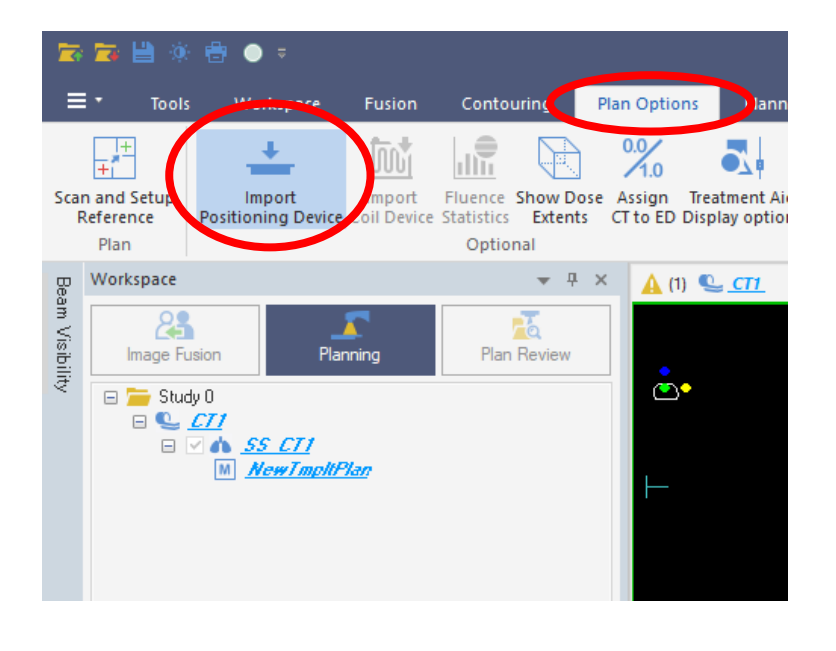

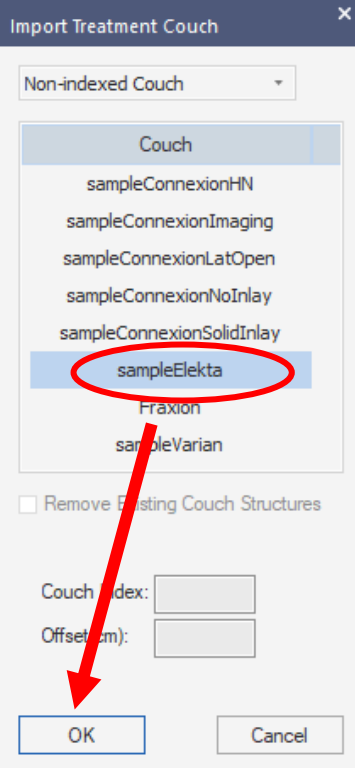

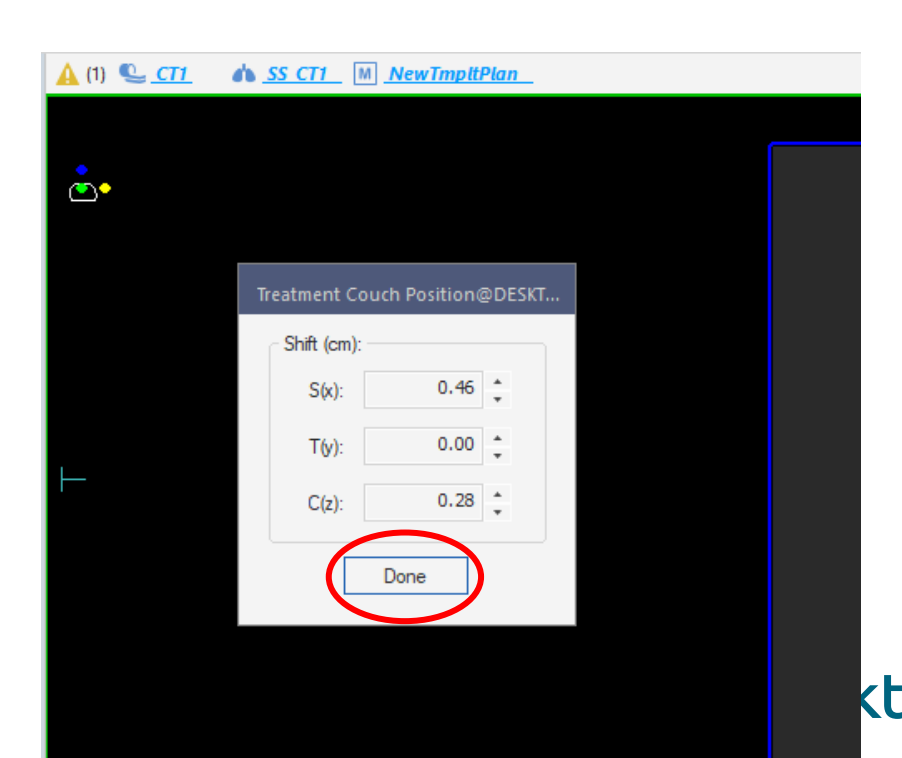

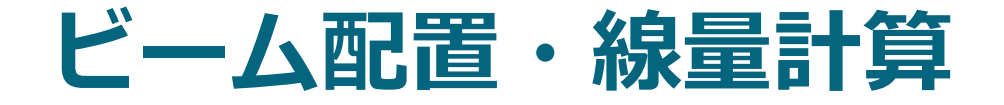

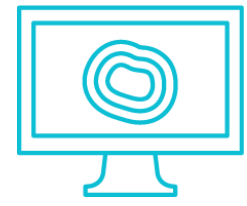

Monaco

ビーム:9本 ガントリ角度:0,30,47,60,90,120,133,150,180度 照射野:10cmx10cm 照射MU:100MU

#### **Calculation Properties**

Grid Spacing:0.3cm

Calculate Dose Deposition to: Dose to Medium

Statistical Uncertainty:0.5% (Per Control Point)

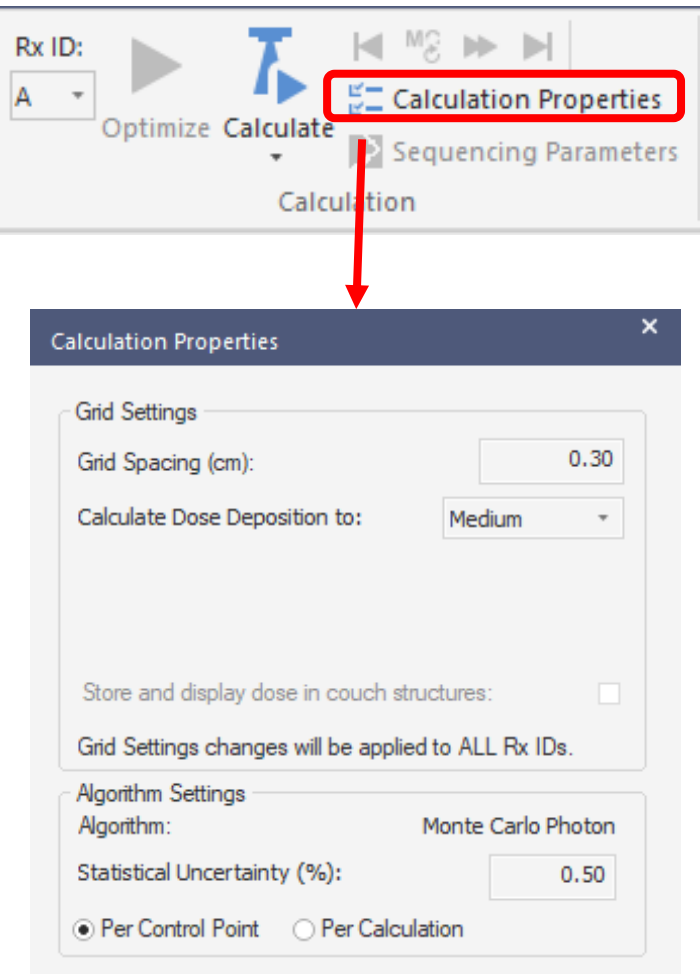

※グリッドサイズは臨床で使用する大きさで行います。 モンテカルロの場合、Statistical Uncertaintyは厳しめの条件で行います。

### **カウチモデリングの流れ**

☑ 実測

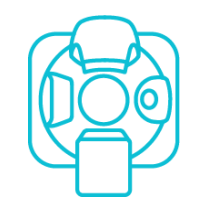

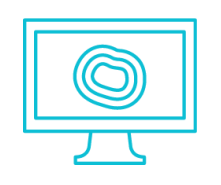

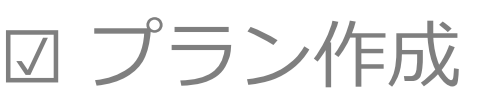

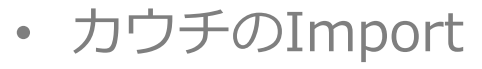

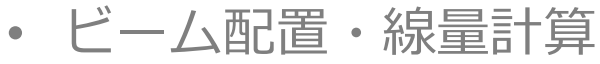

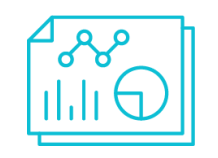

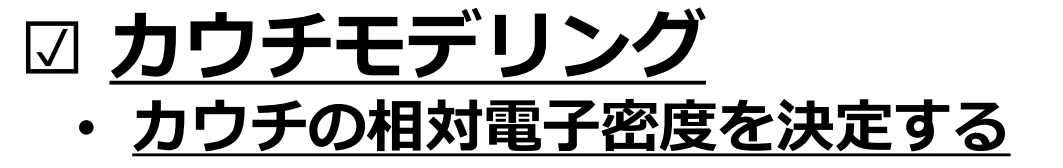

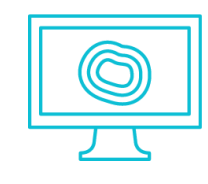

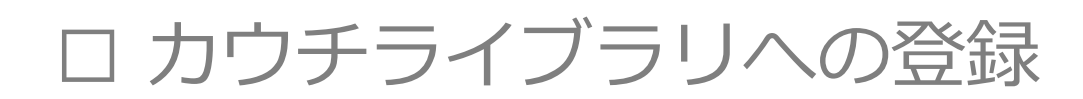

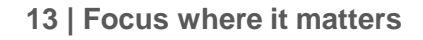

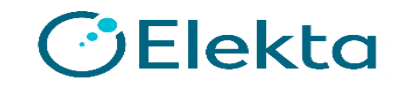

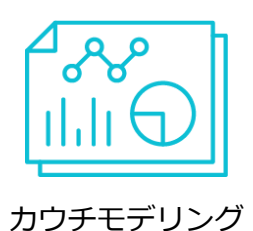

• Monacoのサンプルカウチには以下のStructuresがあります。

Foam Core

Carbon Fiber

• Structureの相対電子密度を変更し(Force EDにチェックを入れ、Relative EDで数値入力) 、 実測値に近づけていきます。

※カウチ全体を1つのStructuresとする方法もあります。

その場合、上記2つに同じ値を入力するか、Foam Coreを消します。

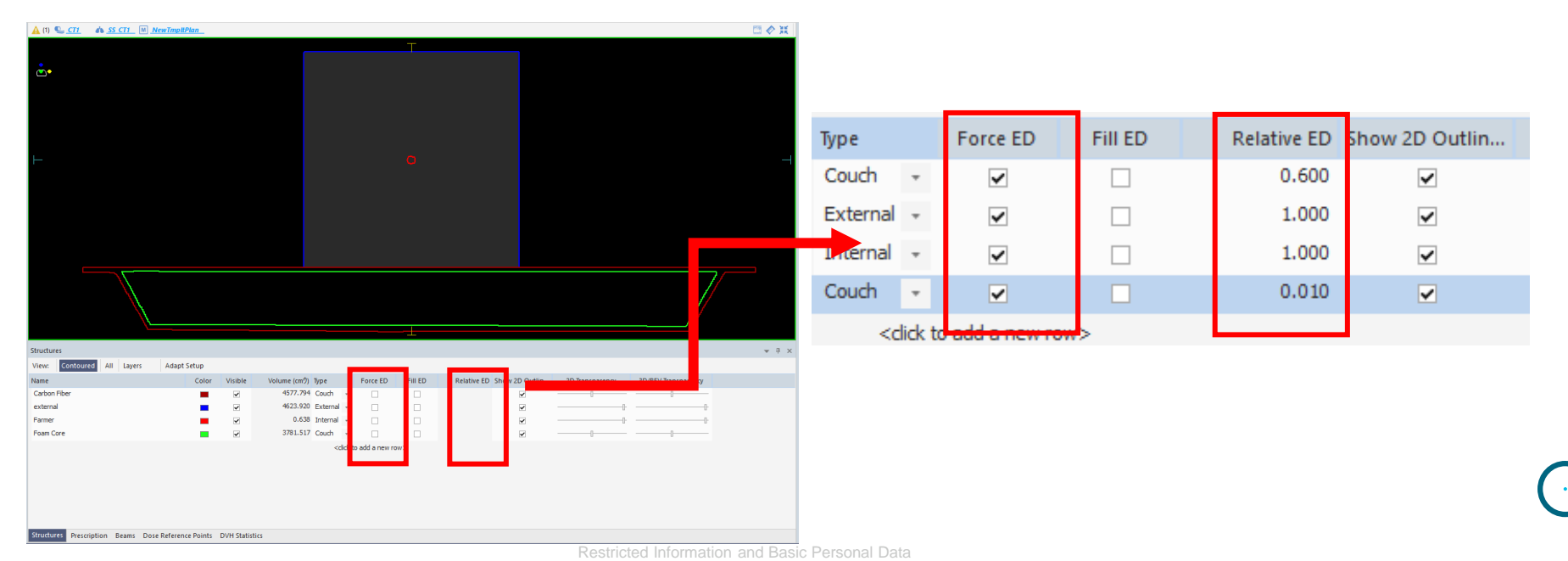

Elekta

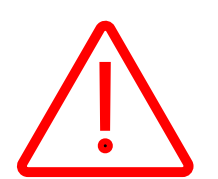

#### **Layersを確認してください**

• プランニングコントロール

[Structures]-[Layers] 並びによってRelative EDが反映されない場合があります。 内側ほどLayersの上位にしないといけません。

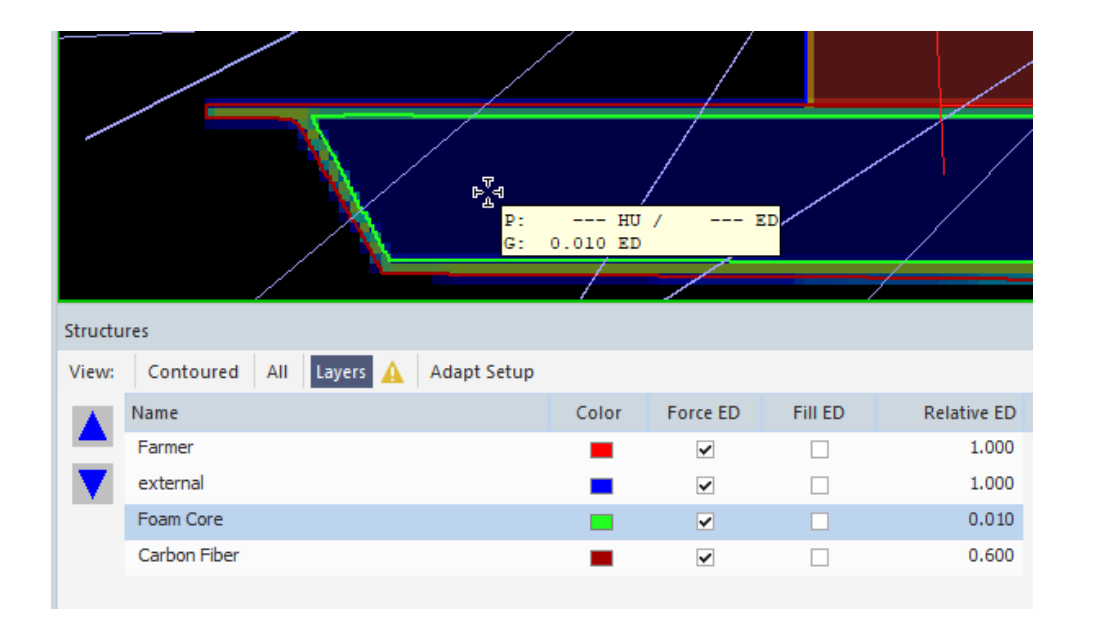

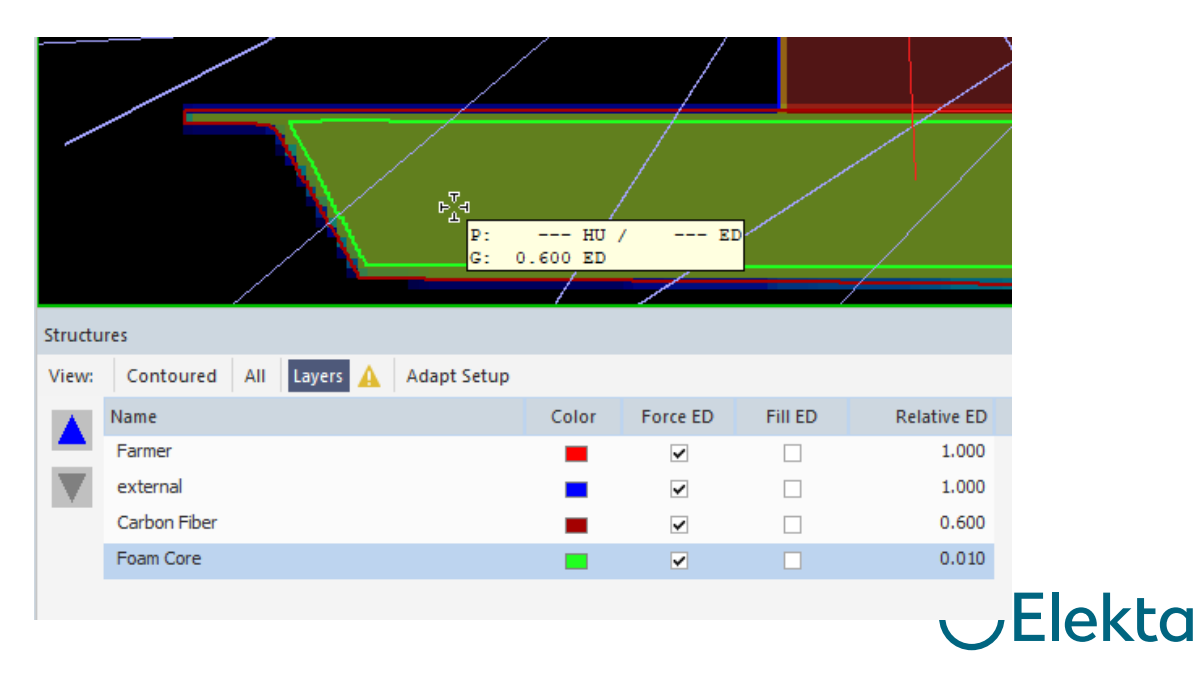

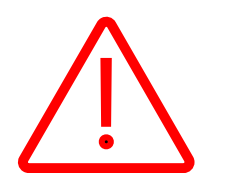

#### **Couchのチェックを確認してください**

• プランニングコントロール

[Beams]-[Treatment Aids]

"Couch"にチェックが入っているか確認してください。

※カウチより先にビームを入れた場合には、チェックを入れる必要があります。

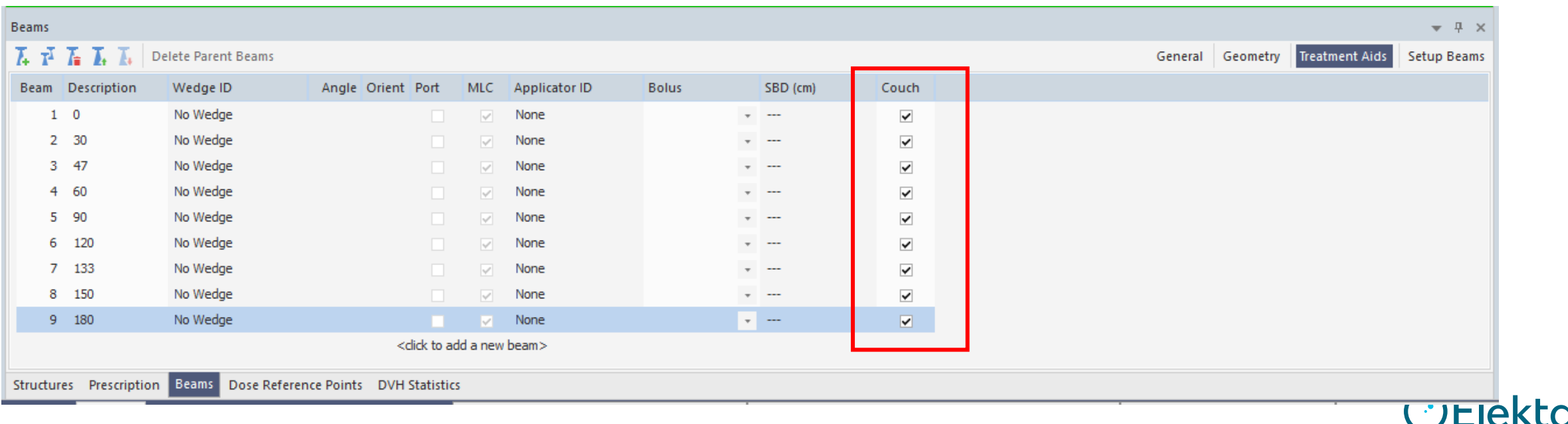

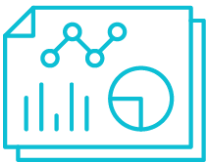

#### **Monacoの計算結果を確認**

- 計算が終了したら結果の確認をします。
- ビームを一本ずつ指定し、線量確認をしましょう。 カウチモデリング

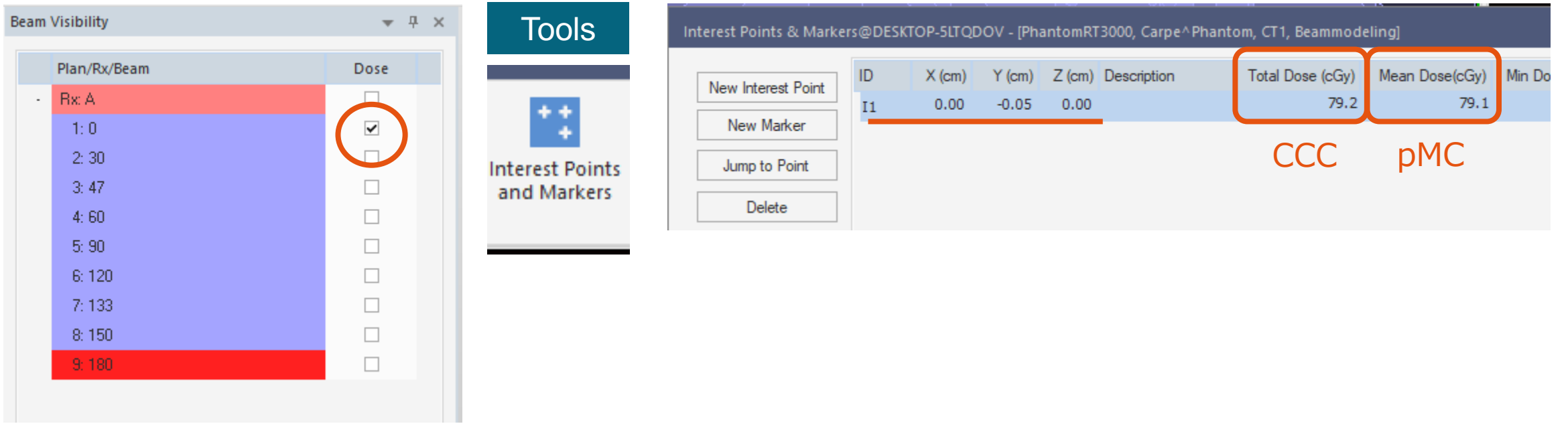

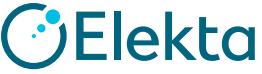

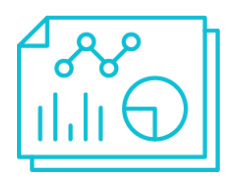

カウチモデリング

#### **実測とMonacoの計算結果を比較**

#### • カウチの相対電子密度を変更して、ガントリー角度ごとに 実測値と計算値を比較します。

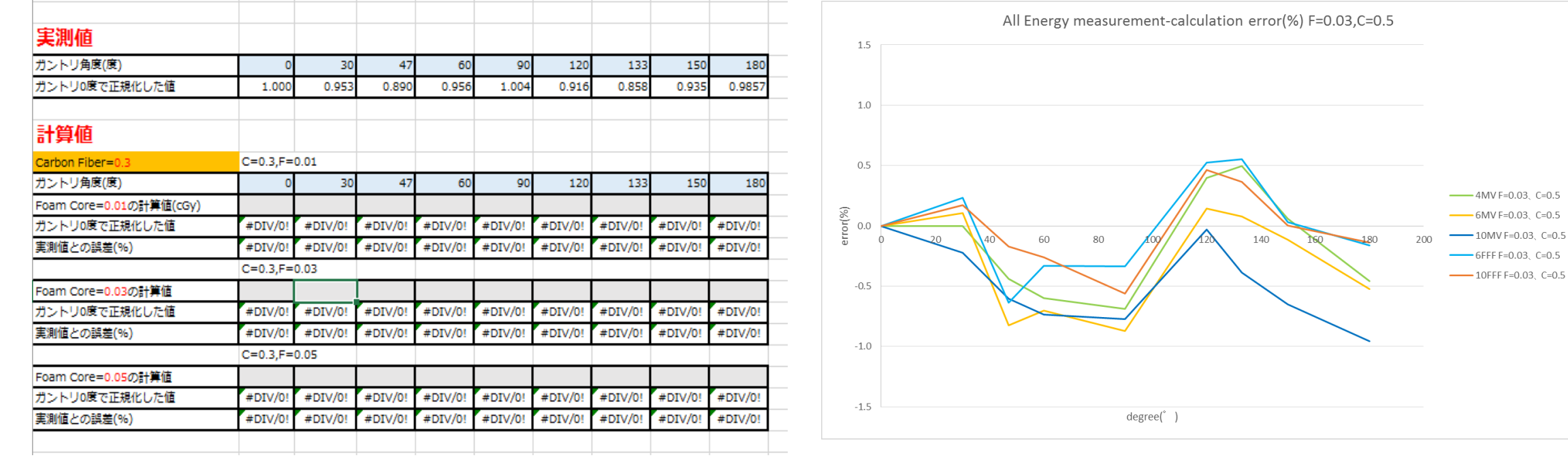

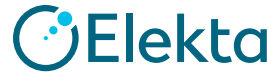

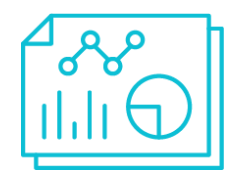

#### **カウチモデリングにおける電子密度の目安(参考)**

- カウチのストラクチャを2つとする場合、
- カウチモデリング
- Carbon Fiber:**0.3-0.7**(今までのご施設の傾向は0.5から高め)
	- Foam Core : **0.01-0.05**(そこまで線量に影響が出ないため0.01と決め打ちで 調整されるのも良いかもしれません。)
- カウチのストラクチャを1つとする場合、**0.10-0.14**
- 実測と計算の結果は2つのストラクチャーとした場合、
	- Carbon Fiber:**0.5**
	- Foam Core : **0.03**
- 1つのストラクチャとした場合、0.10

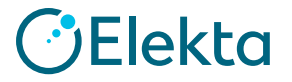

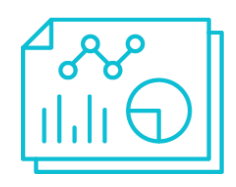

**カウチモデリングにおける電子密度の目安(参考)**

カウチモデリング

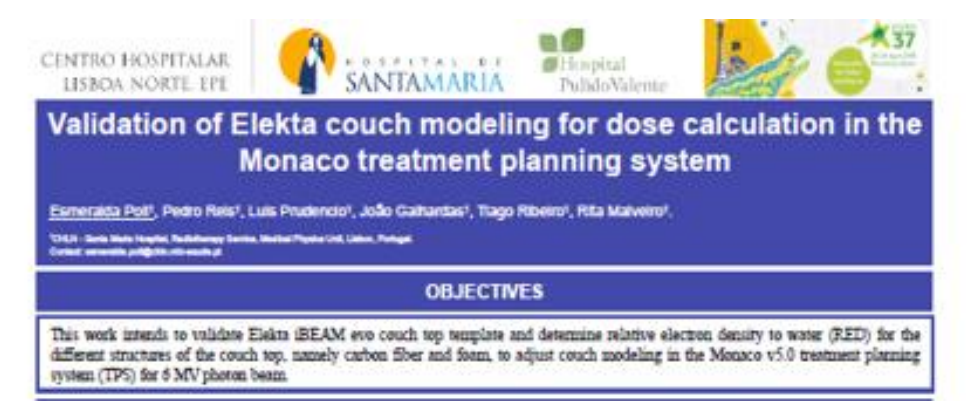

- 2018年のESTROで、Elektaカウチの密度決めに関するポスター発表がありました。
- 本ポスターでは、「Carbon Fiber」と「Foam Core」を分けて登録した場合のREDについて 報告されています。

#### **「iBeam evoをMonacoで再現する場合、sampleElektaを使ってCarbon fiber 0.6, Foam core 0.05に設定すればよい。」**

【Poster Num: 1836 - -EP】

Esmeralda Poli, 他

"Validation of Elekta couch modeling for dose calculation in the Monaco treatment planning system"

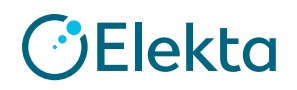

### **カウチモデリングの流れ**

☑ 実測

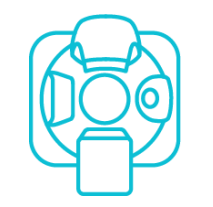

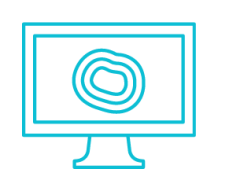

- ☑ プラン作成
	- カウチのImport
	- ビーム配置・線量計算

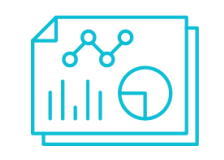

☑ カウチモデリング • カウチの相対電子密度を決定する

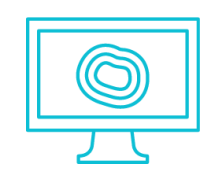

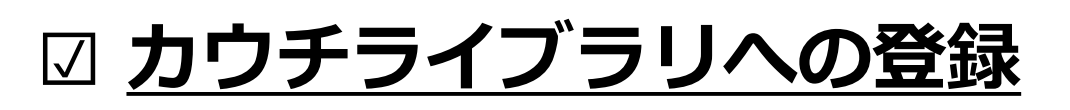

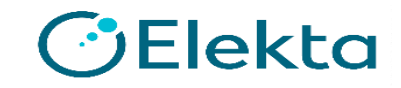

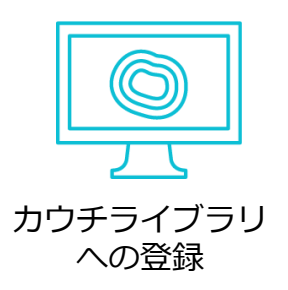

#### **密度決定が終了したら…**

- カウチの密度登録や削除は**カウチライブラリ**で行います。
- ① Monacoアプリケーションボタンをクリック
- ② Open Patientを選択

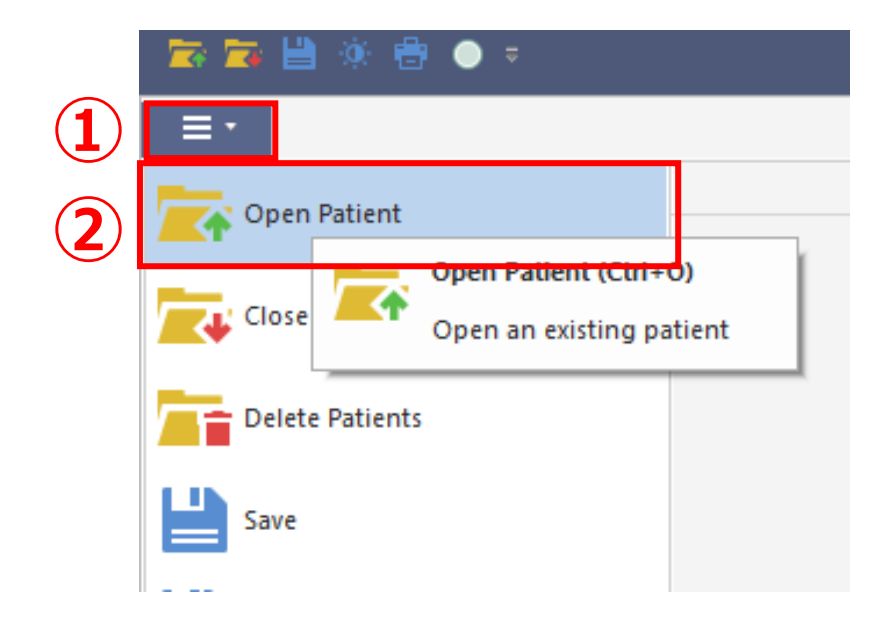

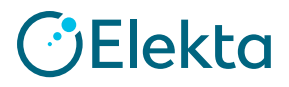

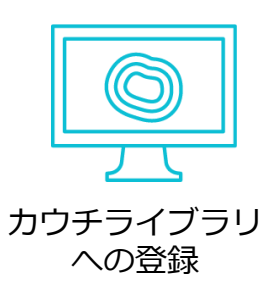

#### **密度決定が終了したら…**

- ③ Patient Selectionウインドウの左下にある
	- Treatment Couch Libraryを選択して開きます
- ④ sampleElektaを選択しLoad

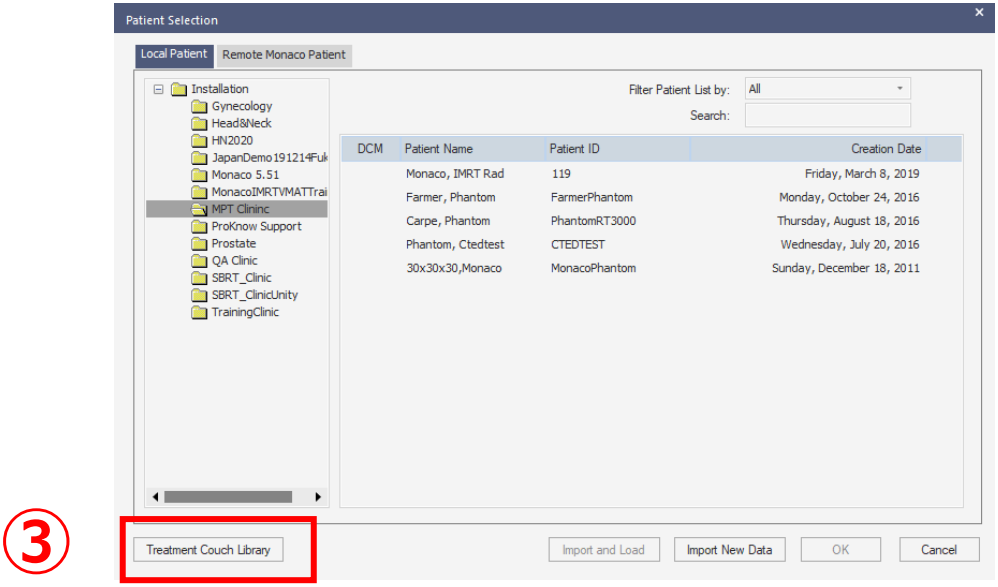

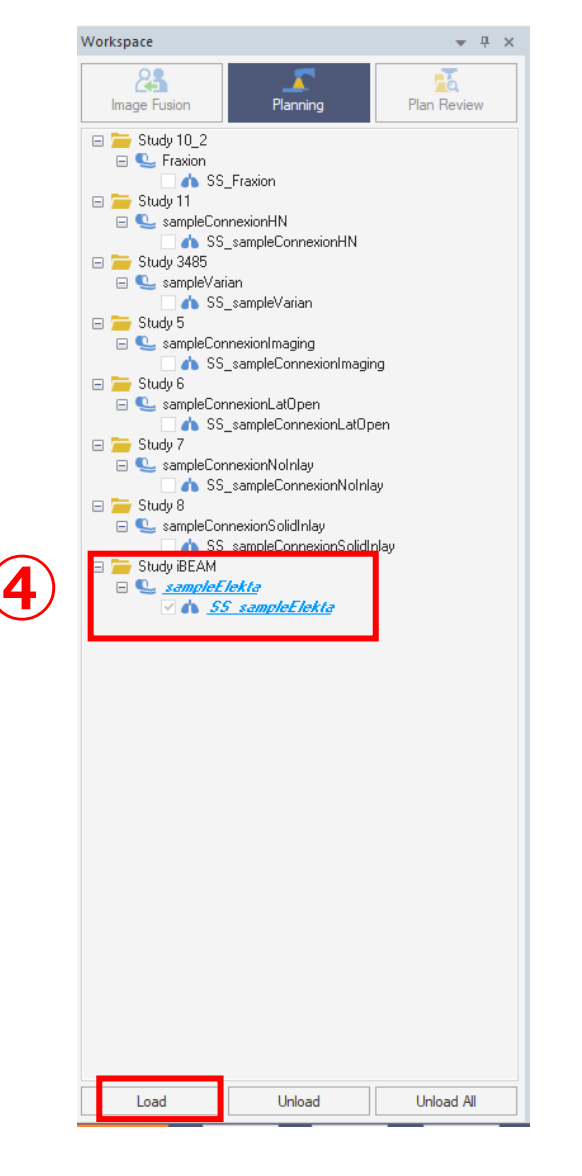

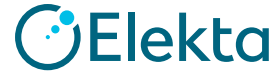

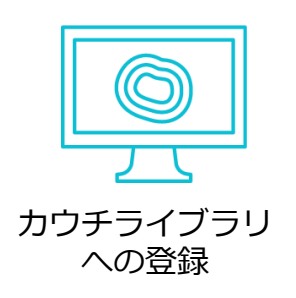

#### **密度決定が終了したら…**

⑤ Monacoアプリケーションボタンをクリック

⑥ Treatment CouchからSave as Treatment Couchを選択

- ⑦ 名前をつけて保存 (コピーを作成)
- ⑧ 作成したカウチをLoad

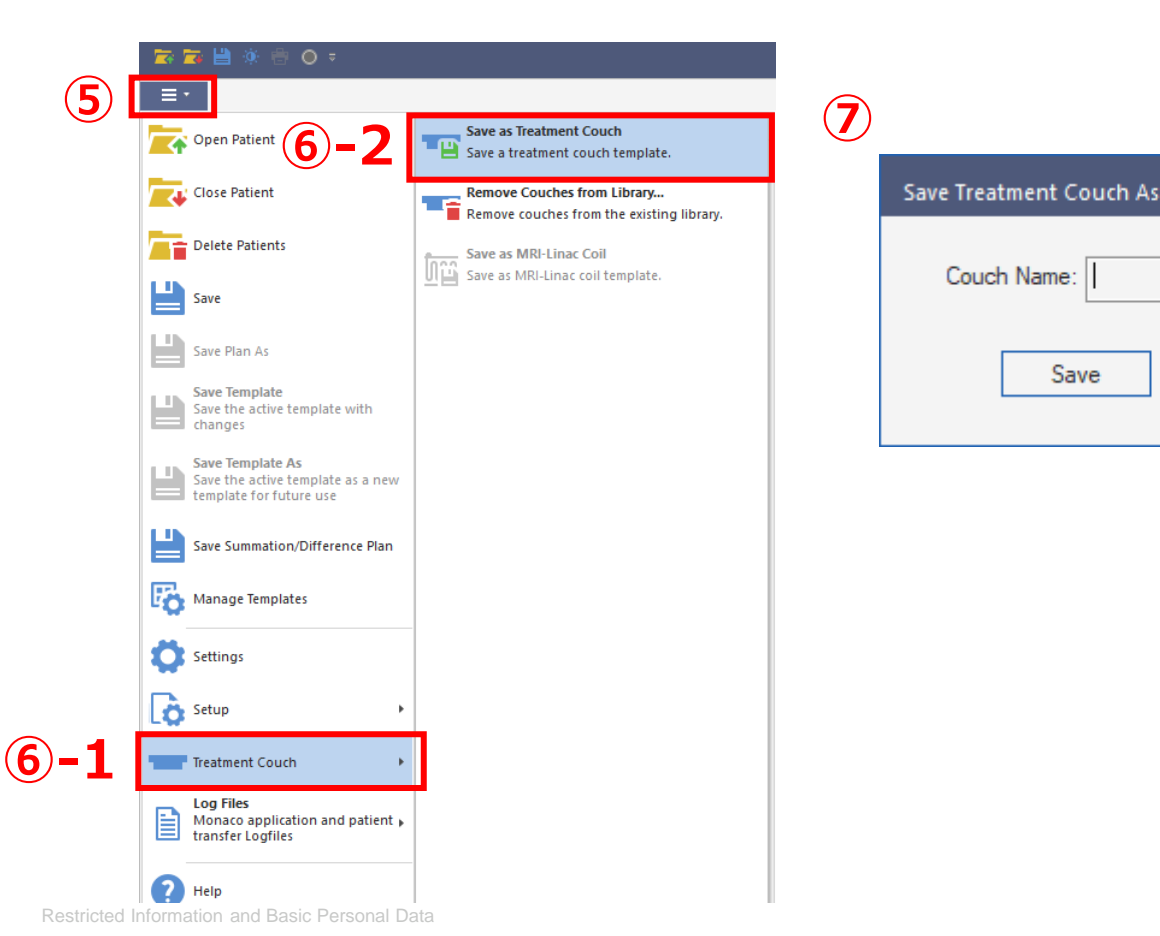

 $\times$ 

Cancel

**Elekta** 

## への登録

#### **密度決定が終了したら…**

⑨ カウチモデリングで調整した相対電子密度を "Relative ED"に入力して登録 カウチライブラリ ⑩ MonacoアプリケーションボタンをクリックしSavaする

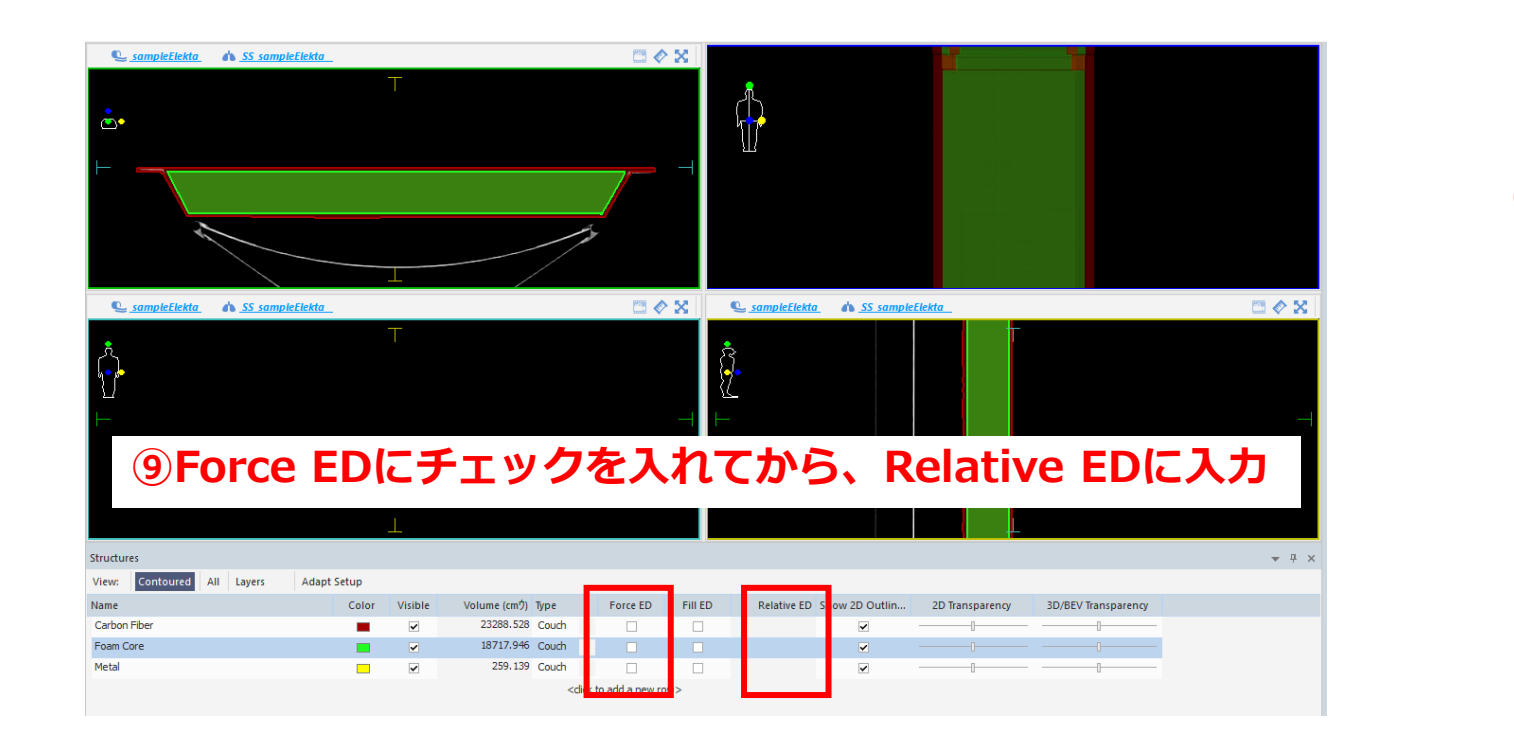

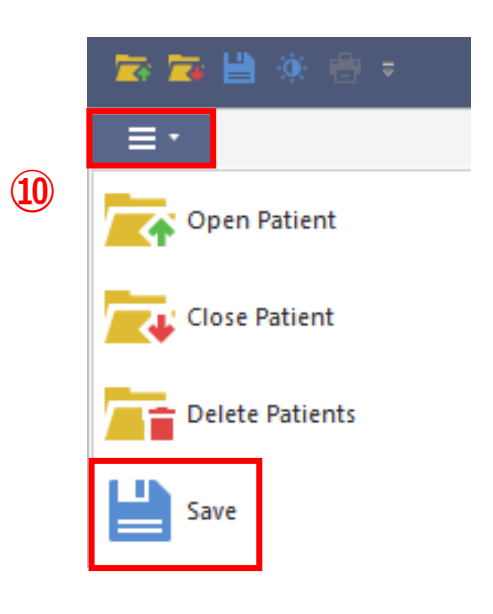

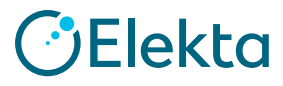

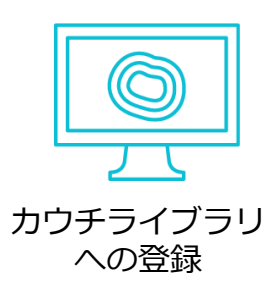

#### **カウチライブラリにカウチを登録する場合**

• カウチのCT画像を使用したい場合は、輪郭を作成しカウチライブラリに登録する必要があります

**Flektc** 

- ① 登録したいカウチのCTをLoad
- ② カウチの輪郭を作成

ここまでは治療計画時と同様の手順です

3 作成したStructureのTypeをCouchにしてください

④ 先ほどと同様の手順でカウチライブラリへ登録してください

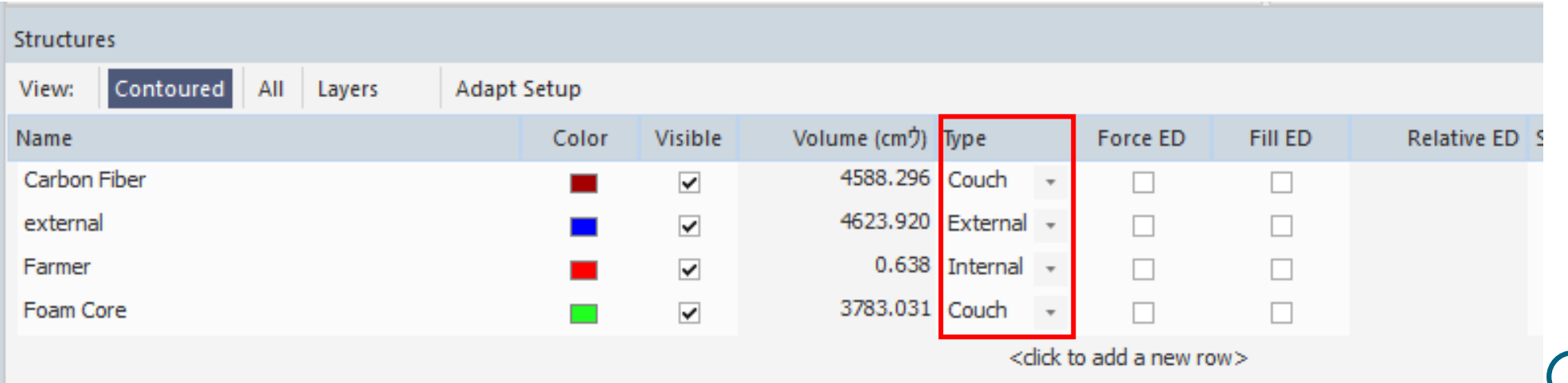

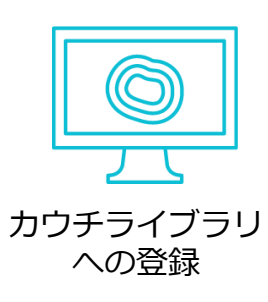

#### **カウチライブラリにカウチを削除する場合**

• **Remove Couches from Library**から行います。

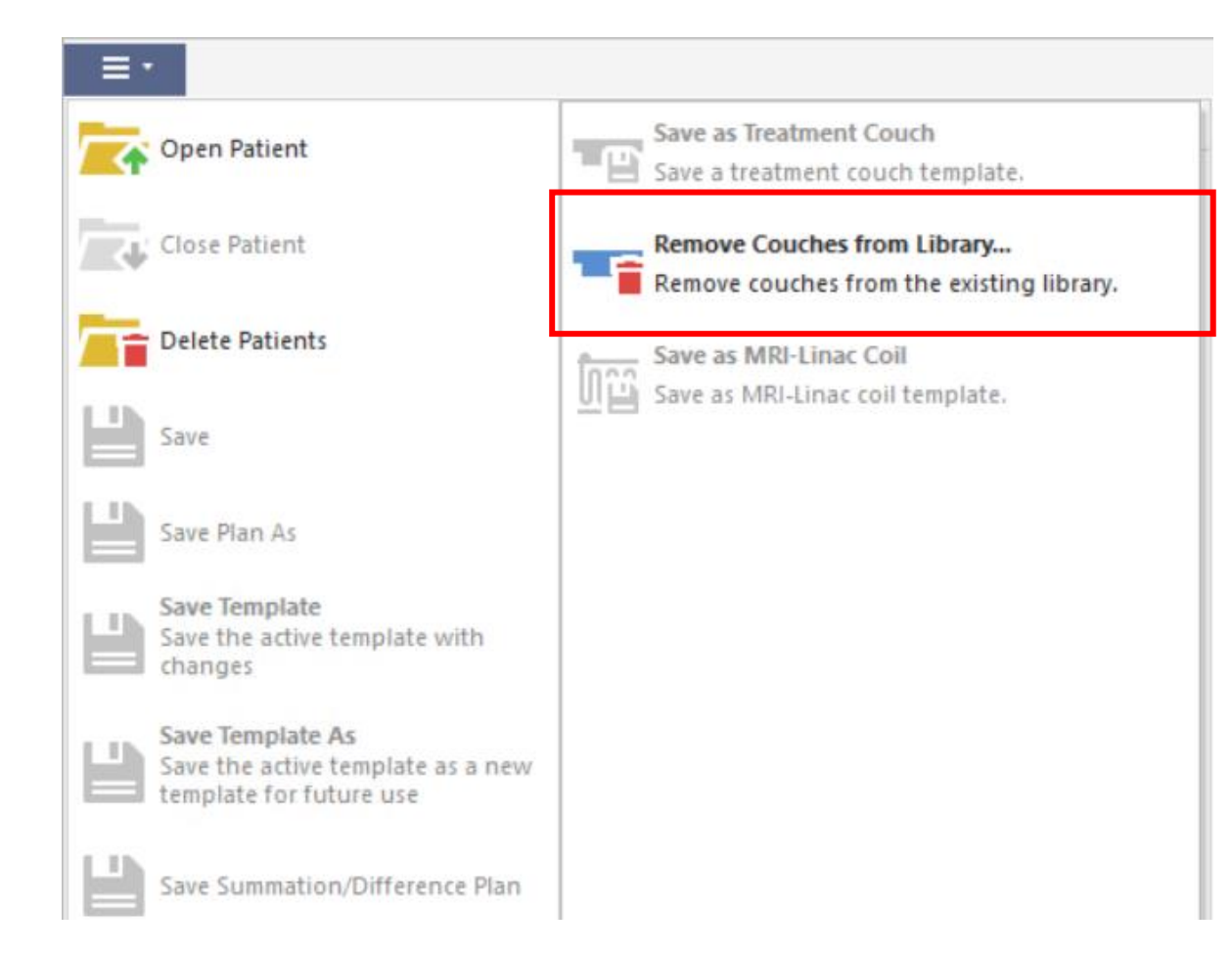

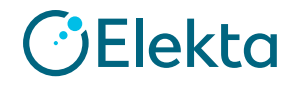

### カウチモデリングに関する文献

- AAPM Task Group Report 176
- "Dosimetric effects caused by couch tops and immobilization devices"

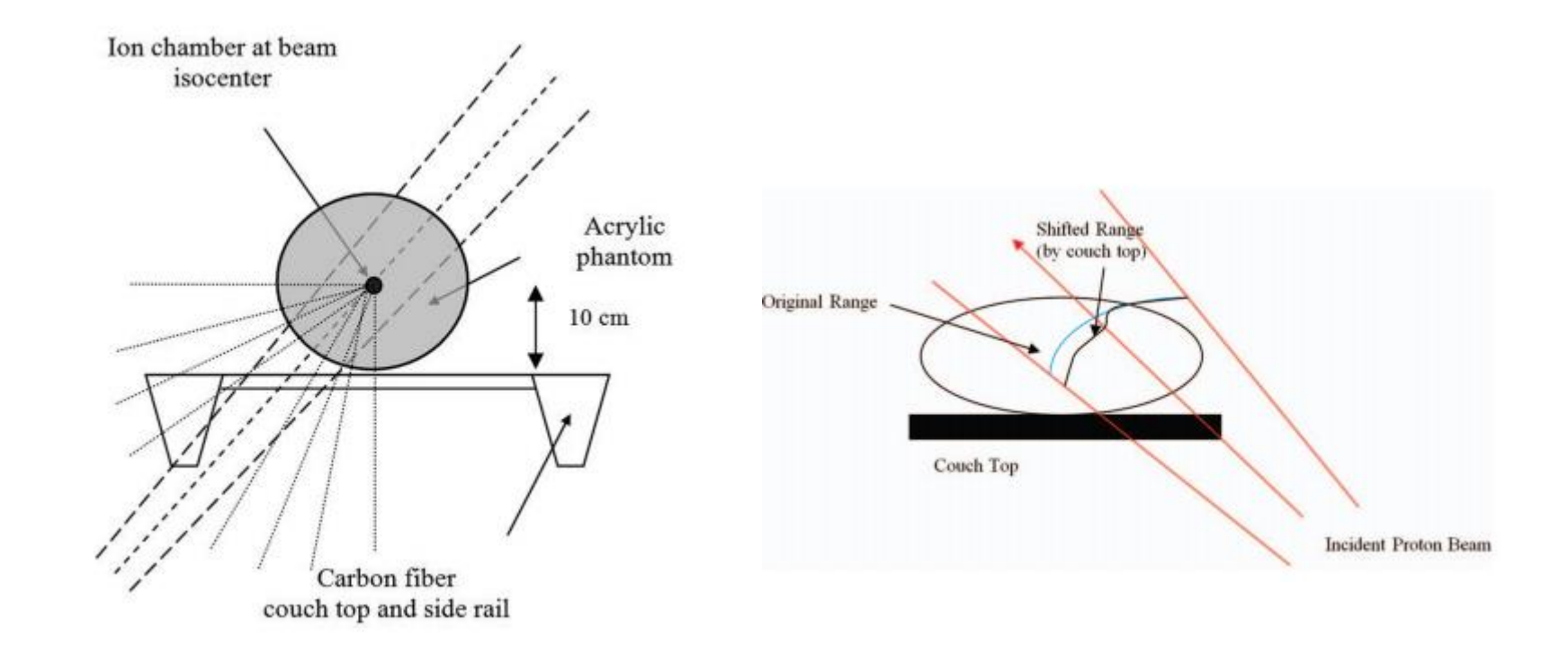

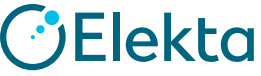

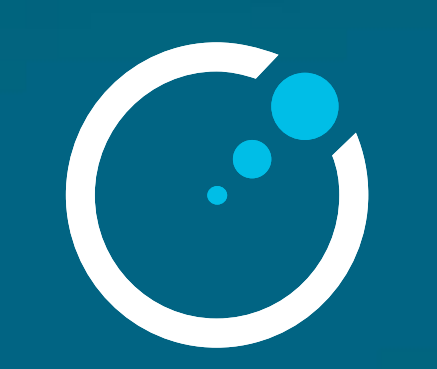

### **Thank you**

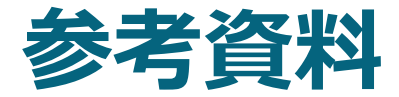

#### • 次ページから、カウチモデリングの手法をご紹介します。

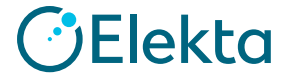

Restricted Information and Basic Personal Data

• 以下の異なる2つの手法でカウチモデリングを実施しました。

#### **手法A(固定多門)**

- ビーム:9本
- セットアップ確認用 : G330, G30
- 正規化用 : G0
- カウチモデリング用 : G47, G60, G90, G120 G133, G150, G180
- 照射野 : 10cmx10cm
- 照射MU : 100MU
- 
- -

- ビーム:5本
- セットアップ用 : G150, G210
- 正規化用 : G0
- カウチモデリング用 : G180, PostArc10x10
- 
- 
- 照射野 : 10cmx10cm
- 照射MU : 100MU (G180), 200MU (PostArc10x10)

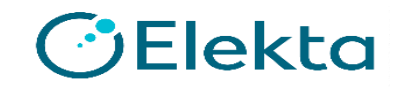

• 以下の異なる2つの手法でカウチモデリングを実施しました。

#### **手法A(固定多門)**

- ビーム:9本
- **セットアップ確認用** : **G330, G30**
- 正規化用 : G0
- カウチモデリング用 : G47, G60, G90, G120
	- G133, G150, G180
- 照射野 : 10cmx10cm
- 照射MU : 100MU
- 

**セットアップ確認用:**

<u><br>アップに問題がないことを確認する</u> 2つのガントリー角度の出力(nC)を実測し、セット

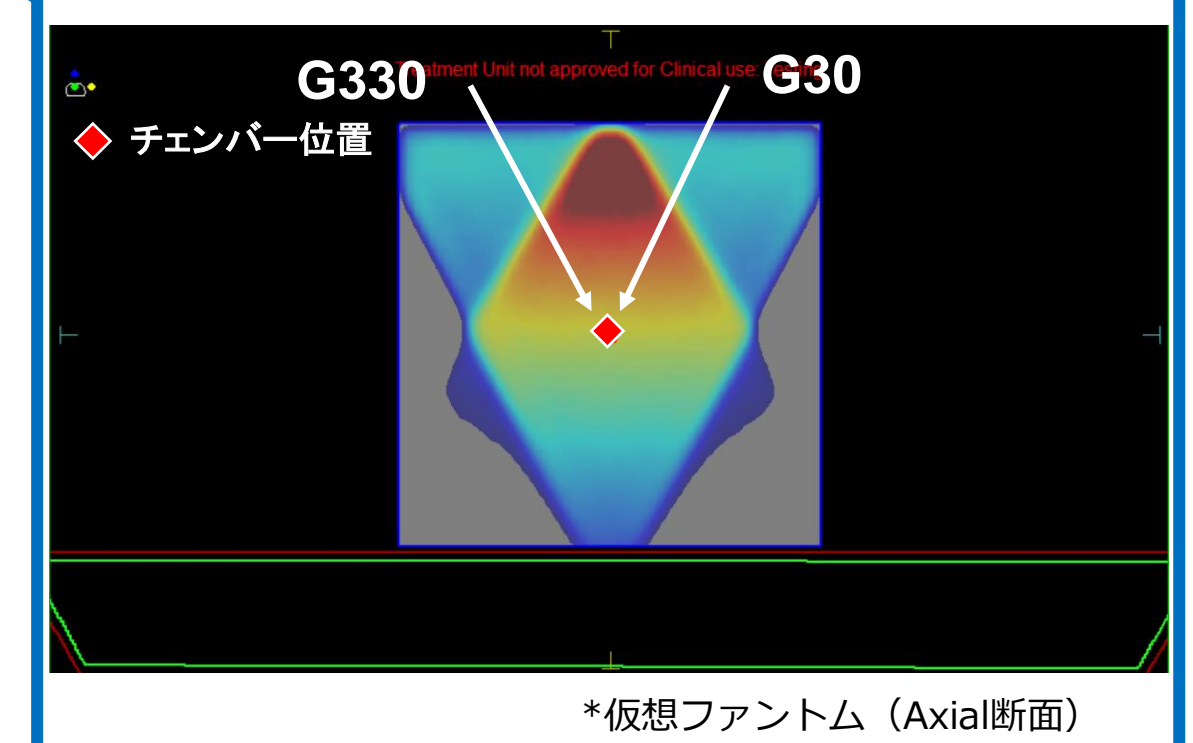

• 以下の異なる2つの手法でカウチモデリングを実施しました。

#### **手法A(固定多門)**

- ビーム:9本
- セットアップ確認用 : G330, G30
- **正規化用** : **G0**
- カウチモデリング用 : G47, G60, G90, G120 G133, G150, G180
- 照射野 : 10cmx10cm
- 照射MU : 100MU
- 

**正規化用:**

手法**B**(アーク照射を含む) 実測値で正規化する 各ガントリー角度で測定された実測値(nC)をG0の

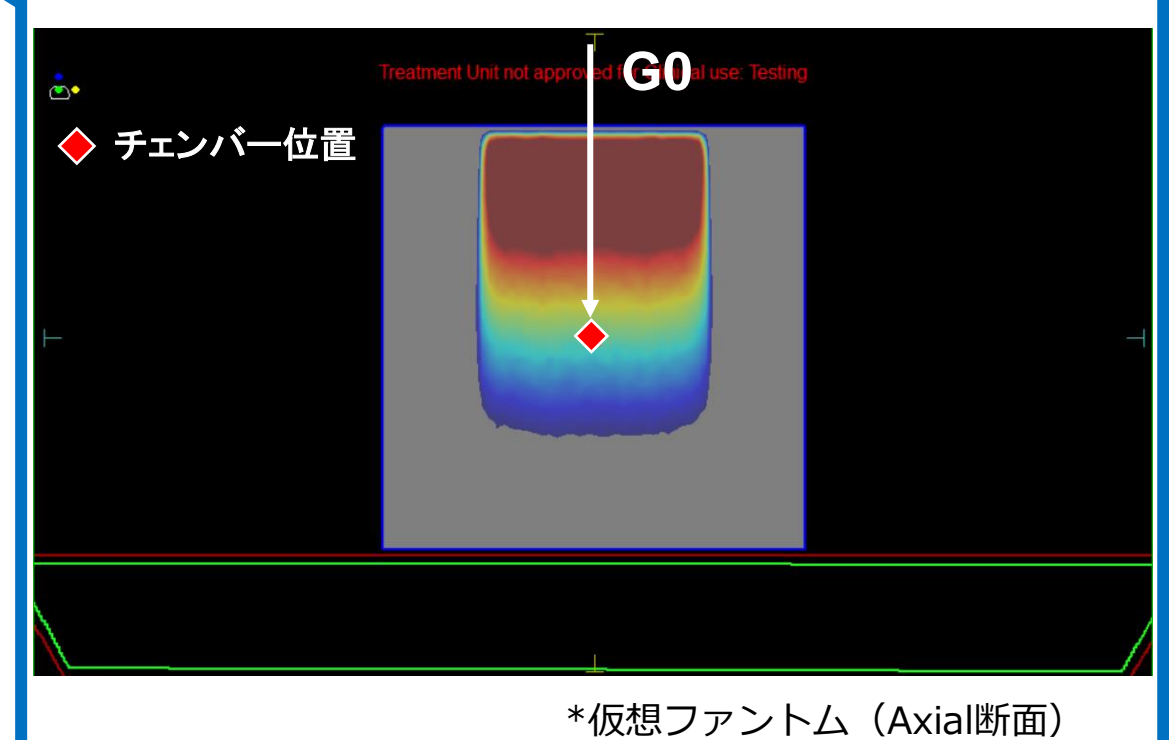

• 以下の異なる2つの手法でカウチモデリングを実施しました。

#### **手法A(固定多門)**

- ビーム:9本
- セットアップ確認用 : G330, G30
- 正規化用 : G0
- **カウチモデリング用** : **G47, G60, G90, G120**
	- **G133, G150, G180**
- 照射野 : 10cmx10cm
- 照射MU : 100MU
- 

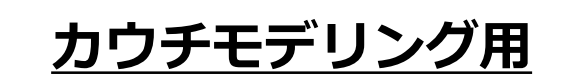

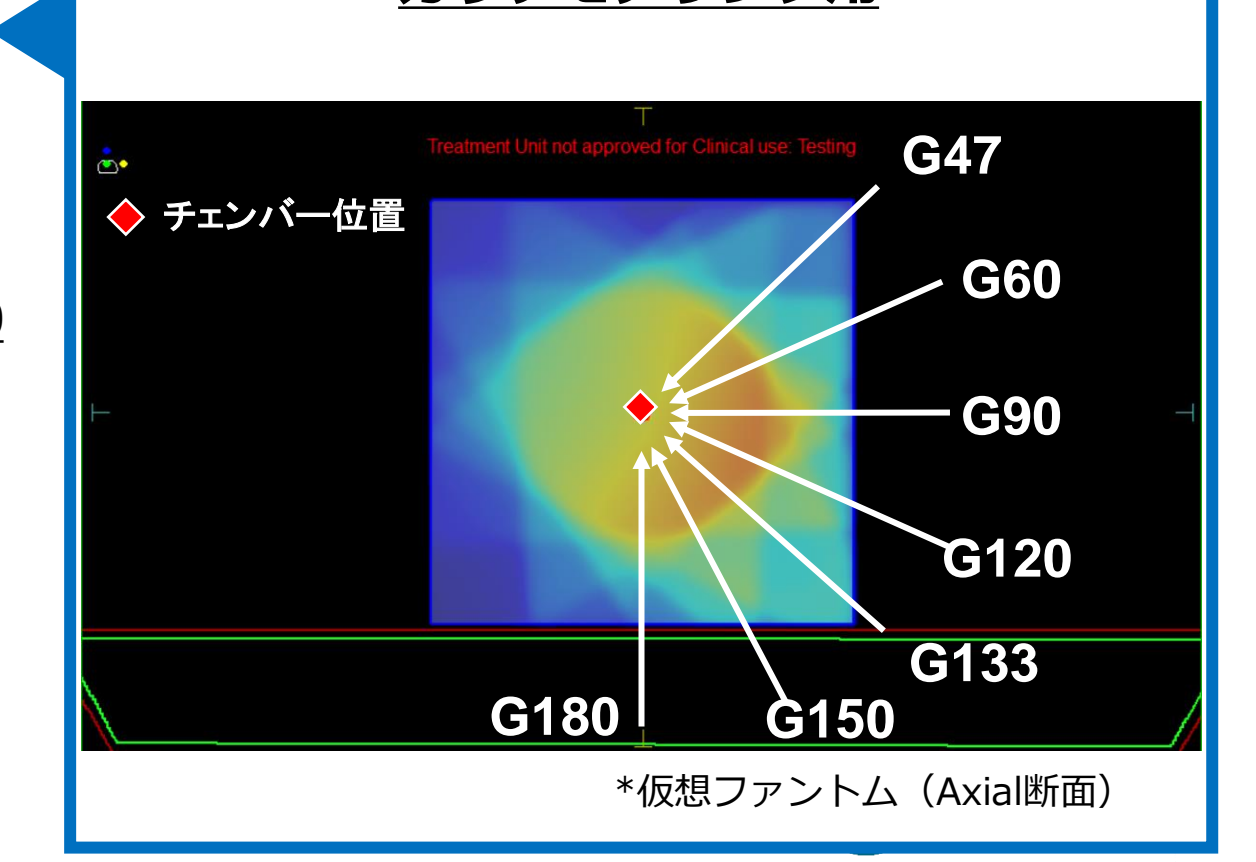

**34 | Focus where it matters**

• 以下の異なる2つの手法でカウチモデリングを実施しました。

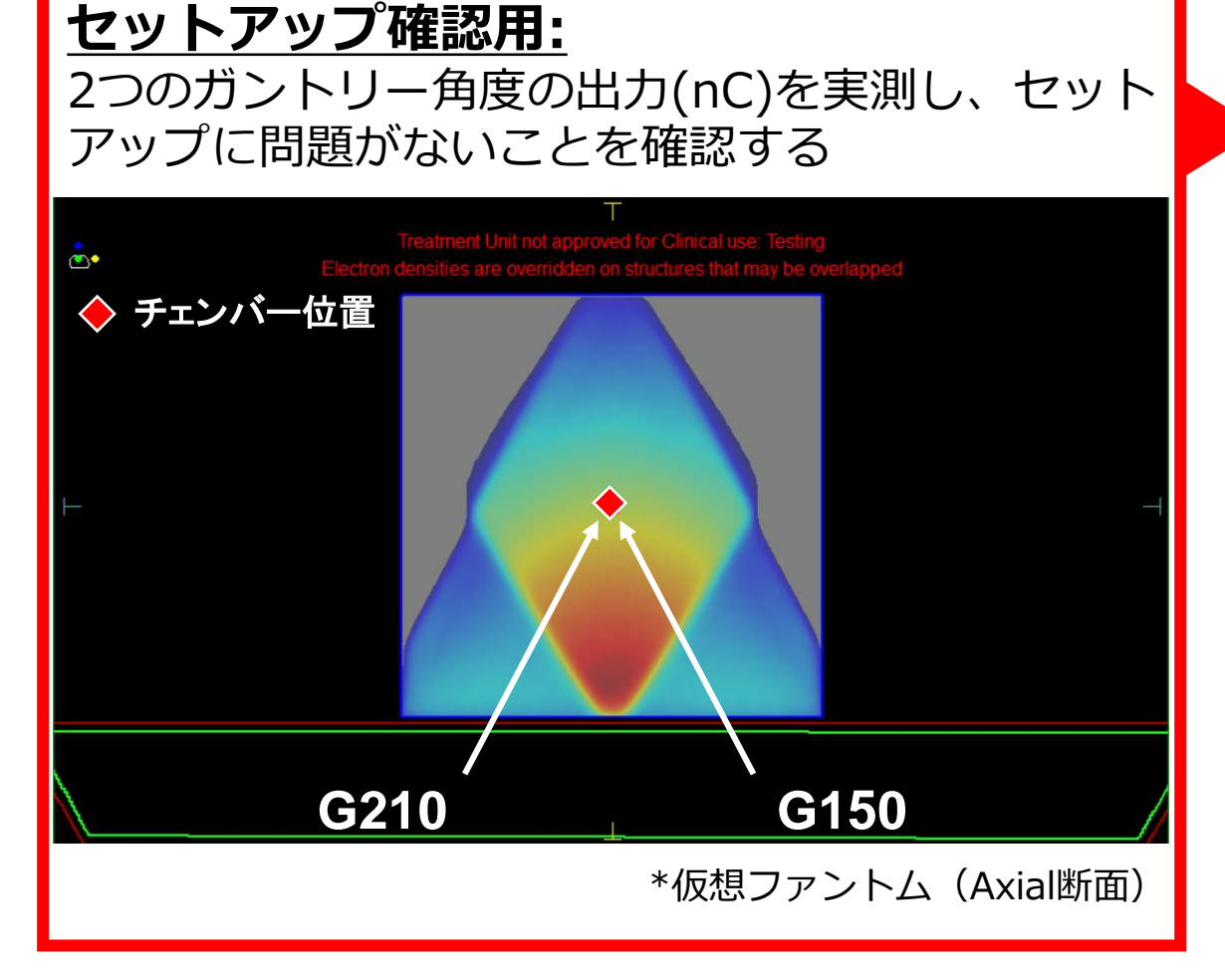

- ビーム:5本
- **セットアップ確認用** : **G150, G210**
- 正規化用 : G0
- 
- 
- 照射MU : 100MU
- 
- カウチモデリング用 : G180, PostArc10x10
- 照射野 : 10cmx10cm
	- (G0, G150, G150, G180), 200MU (PostArc10x10)

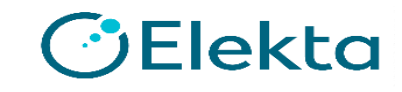

• 以下の異なる2つの手法でカウチモデリングを実施しました。

#### **正規化用:**

手法**A(**固定多門**)** 実測値で正規化する 各ガントリー角度で測定された実測値(nC)をG0の

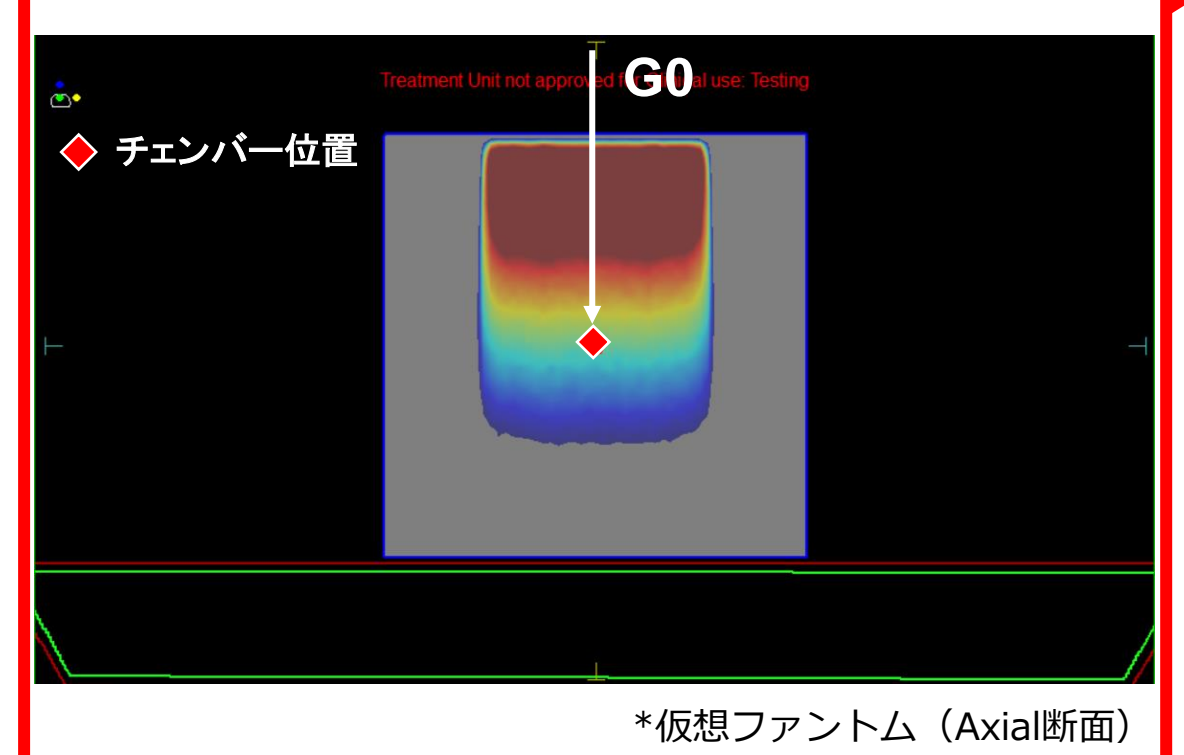

- ビーム:5本
- セットアップ確認用 : G150, G210
- **正規化用** : **G0**
- カウチモデリング用 : G180, PostArc10x10
- 
- 照射MU : 100MU
- 
- 
- 照射野 : 10cmx10cm
	- (G0, G150, G150, G180), 200MU (PostArc10x10)

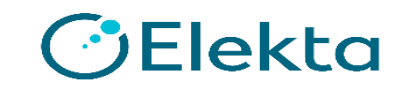

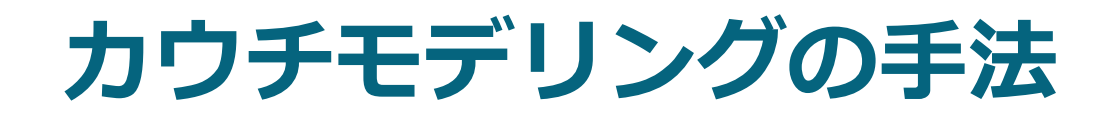

• 以下の異なる2つの手法でカウチモデリングを実施しました。

#### 手法**A(**固定多門**) カウチモデリング用 (G180)**

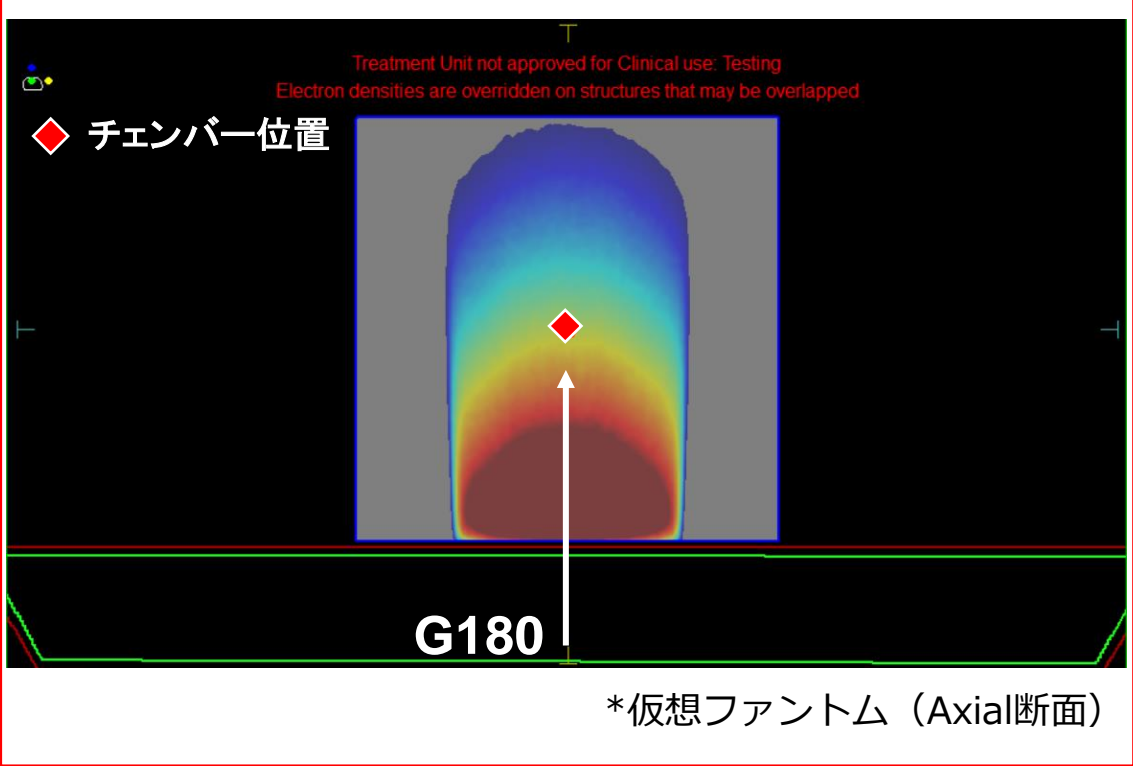

- ビーム:5本
- セットアップ確認用 : G150, G210
- 正規化用 : G0
- 
- 
- 照射MU : 100MU
- **カウチモデリング用** : **G180**, PostArc10x10
- 照射野 : 10cmx10cm
	- (G0, G150, G150, G180), 200MU (PostArc10x10)

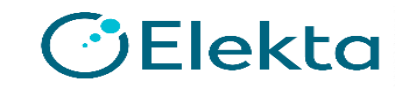

• 以下の異なる2つの手法でカウチモデリングを実施しました。

#### 手法**A(**固定多門**) (PostArc10x10)** カウチモデリング用

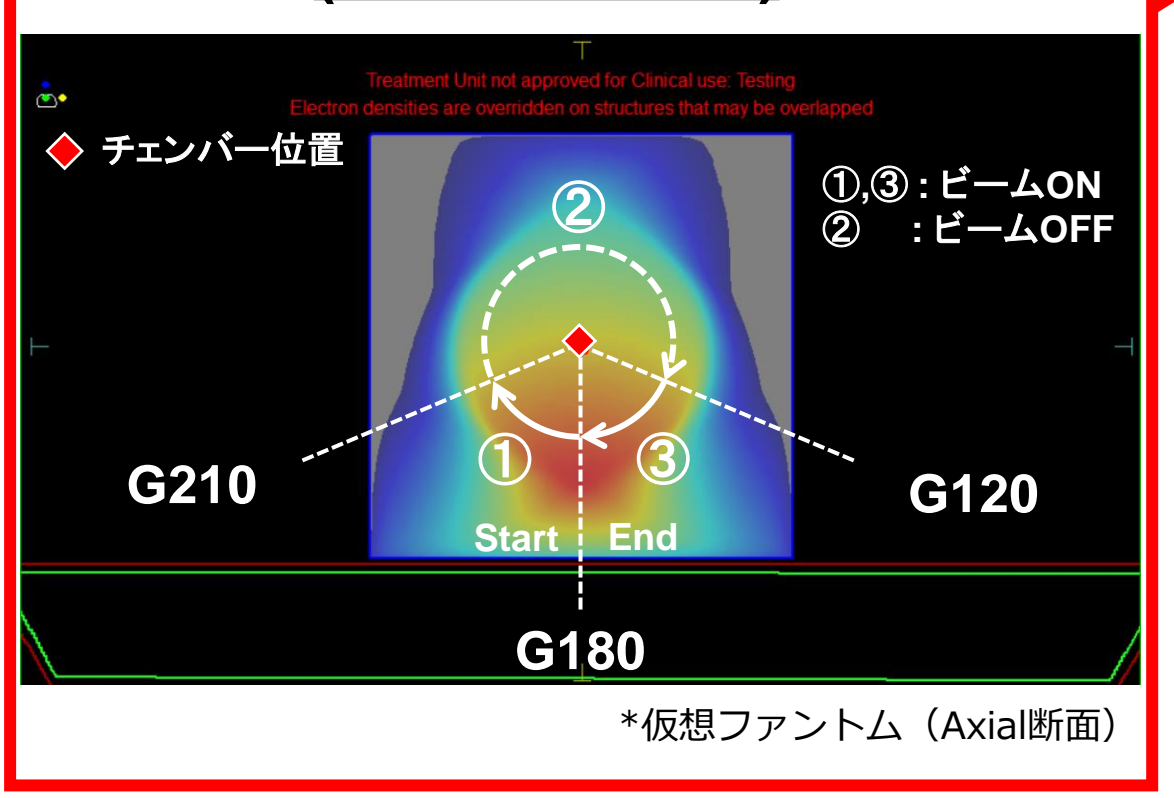

- ビーム:5本
- セットアップ確認用 : G150, G210
- 正規化用 : G0
- 
- 
- 照射MU : 100MU
- **カウチモデリング用** : G180, **PostArc10x10**
- 照射野 : 10cmx10cm
	- (G0, G150, G150, G180), 200MU (PostArc10x10)

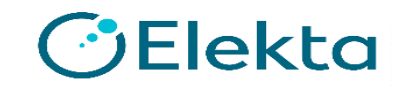

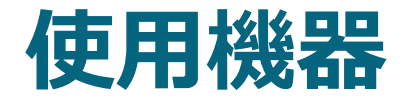

- 使用機器は以下の通りです。
	- 治療機:Elekta Synergy
	- カウチ:iBeam evo
	- ファントム:立方体水等価ファントム(RT3000)
	- 検出器:Farmer型電離箱(PTW 30013)

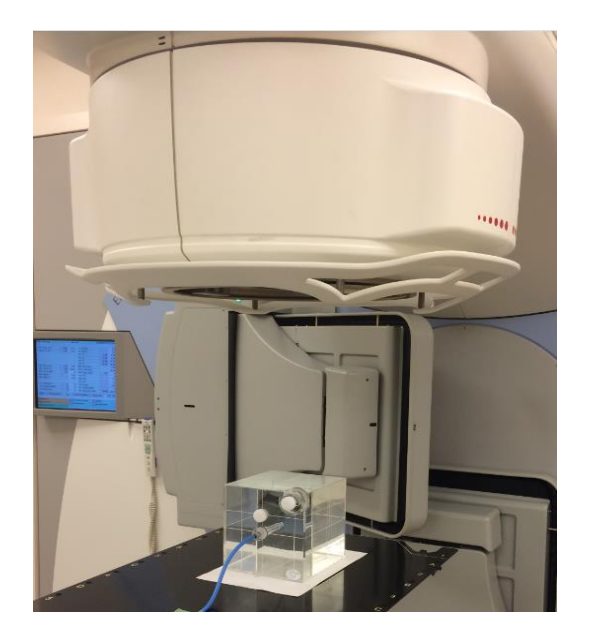

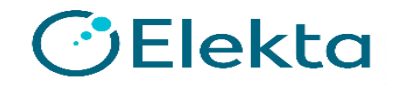

### **使用するバーチャルカウチ**

- Monacoに予め登録されている"sampleElekta"を使用しました。
- このカウチには以下の2つのStructuresから構成されています。
	- Foam Core (内側)
	- Carbon Fiber (外側)

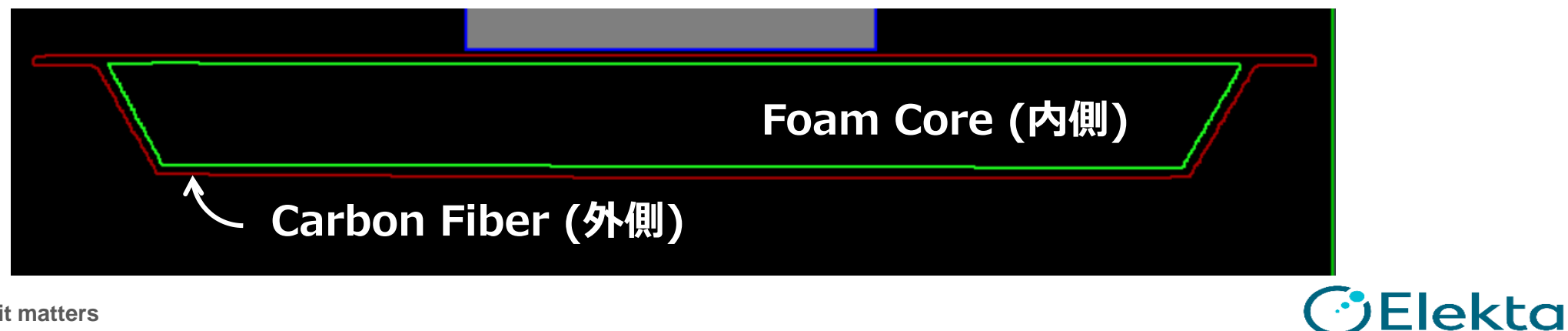

### **検討する相対電子密度 (rED)について**

- 今回の検討ではカウチを1つの構造として扱い、カウチモデリングを行いま した。
	- 検討するRED (4パターン) : **0.11**, **0.12**, **0.13**, **0.14**
- Esmeralda PらはREDについて**Carbon fiber = 0.6, Foam core = 0.05** を推奨しています。\*
- 結果の妥当性を確認するため、上記4パターンのREDとEsmeralda Pらの推 奨値を用いた場合のカウチモデリング結果を比較しました。

\* Esmeralda Poli et al. "EP-1836: Validation of Elekta couch modeling for dose calculation in the Monaco treatment planning system" April 2018Radiotherapy and Oncology 127:S991

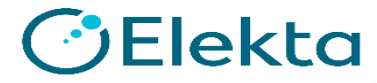

### **セットアップ確認**

• 測定に入る前に両手法ともに2つのガントリー角度の出力差は**1%未満**であり、 セットアップに問題がないことを確認した。

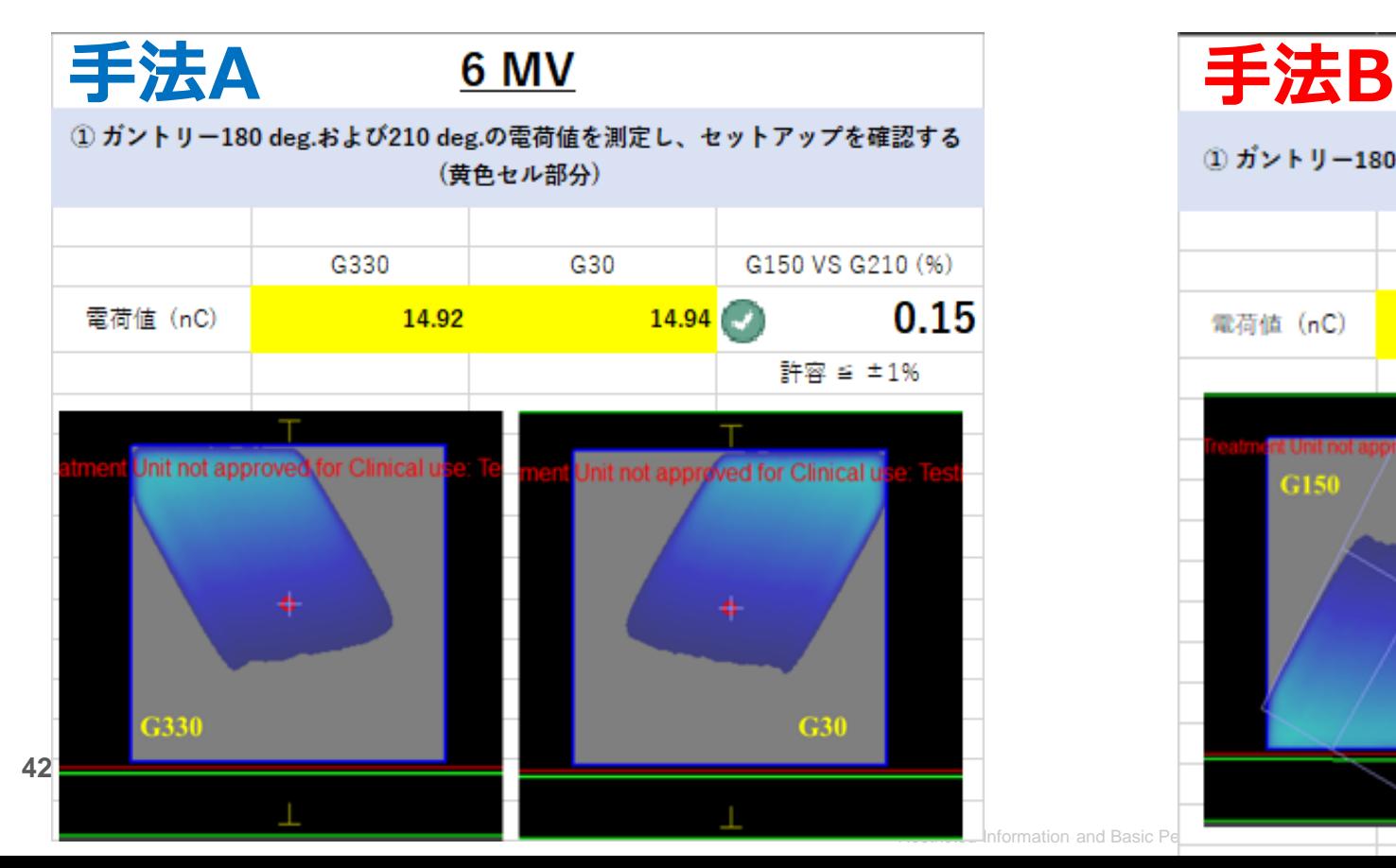

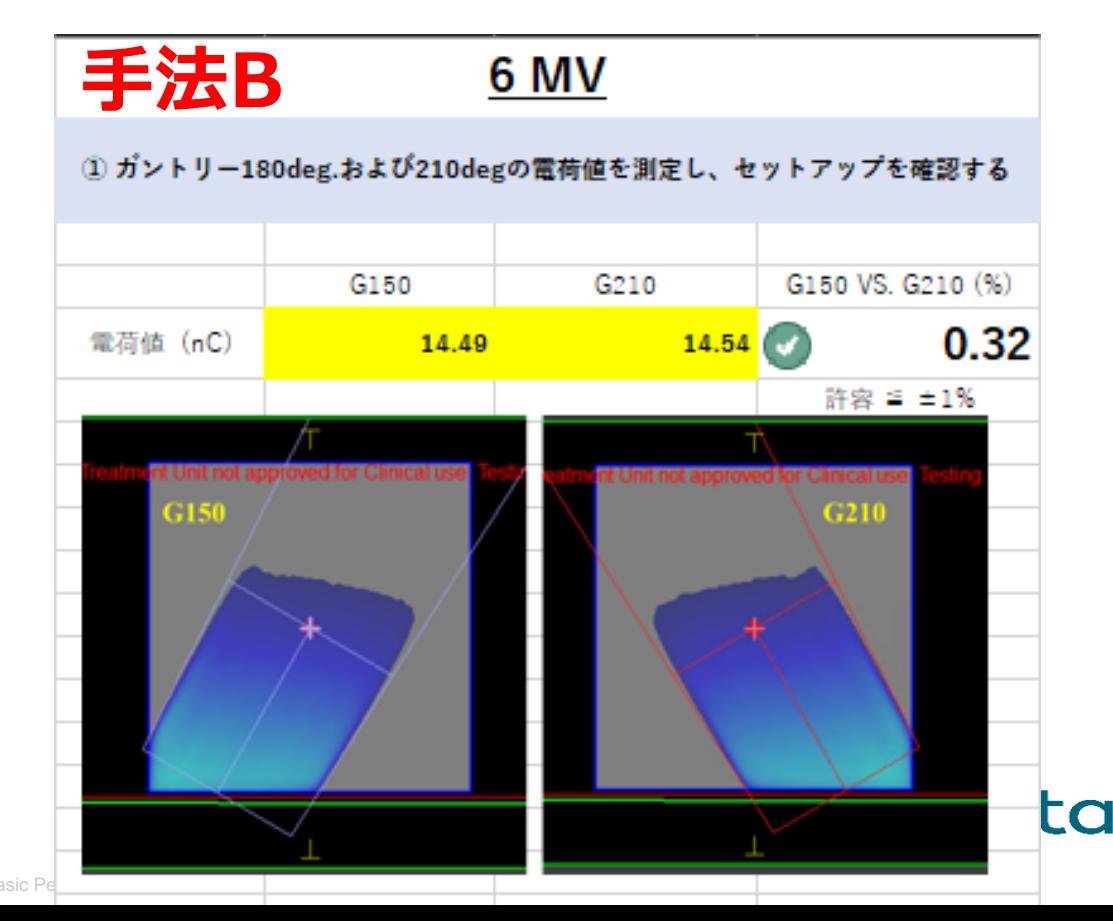

#### **実測値と計算値の比較**

• 実測値とREDを変化させて計算したMonacoの計算値を、 以下のようなエクセルにまとめ、実測値と計算値の差異を算出しました。

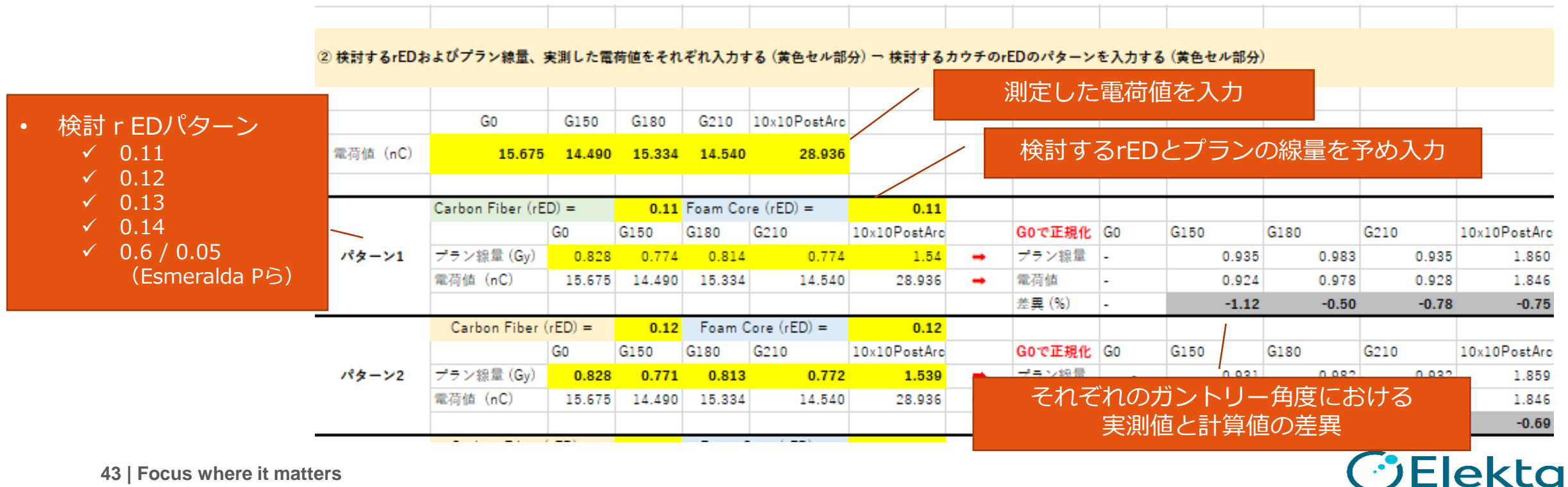

**43 | Focus where it matters**

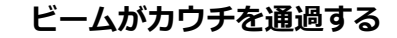

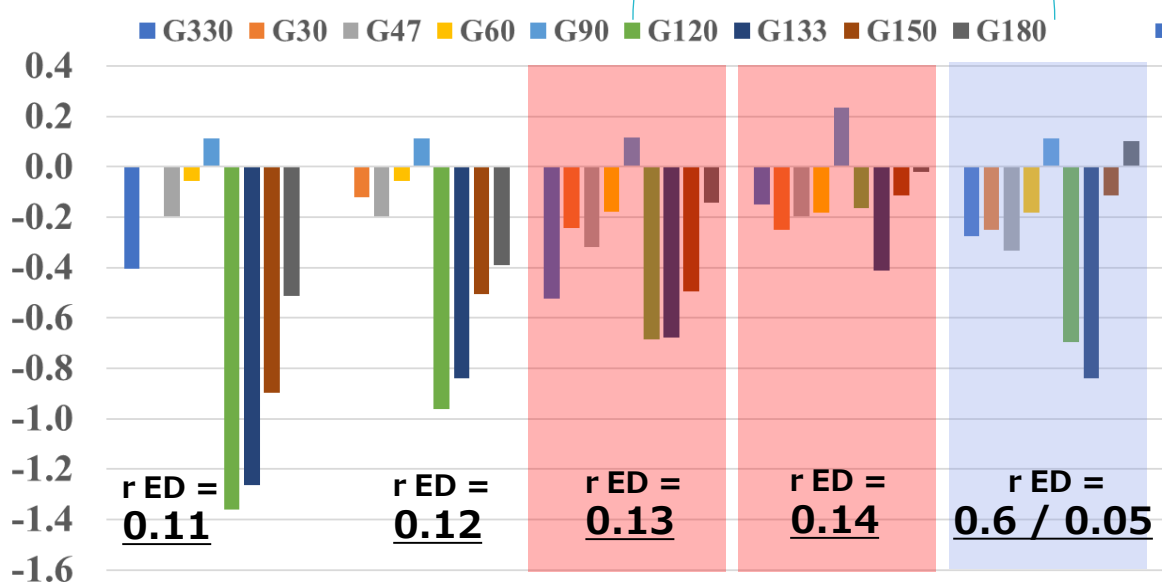

Carbon Fiber (rED) = 0.11, Carbon Fiber (rED) = 0.12, Carbon Fiber (rED) = 0.13, Carbon Fiber (rED) = 0.14, Carbon Fiber (rED) = 0.6, Foam Core (rED) = 0.11 Foam Core (rED) = 0.12 Foam Core (rED) = 0.13 Foam Core (rED) = 0.14 Foam Core (rED) = 0.05

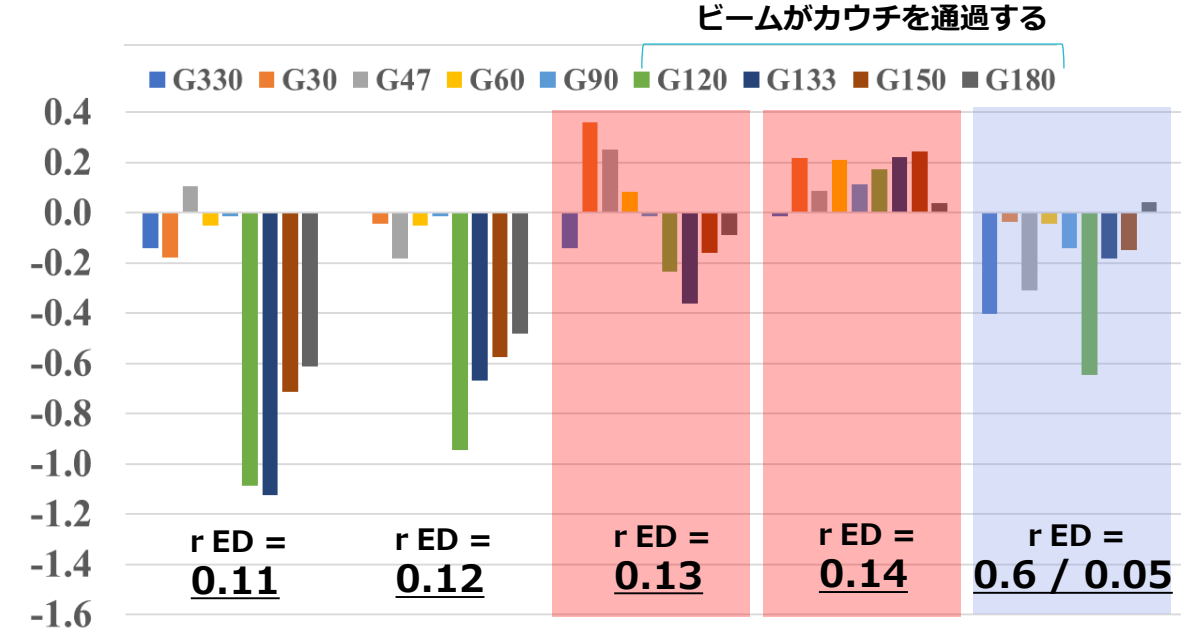

Carbon Fiber (rED) = 0.11, Carbon Fiber (rED) = 0.12, Carbon Fiber (rED) = 0.13, Carbon Fiber (rED) = 0.14, Carbon Fiber (rED) = 0.6, Foam Core (rED) = 0.11 Foam Core (rED) = 0.12 Foam Core (rED) = 0.13 Foam Core (rED) = 0.14 Foam Core (rED) = 0.05

**ビームがカウチを通過する**

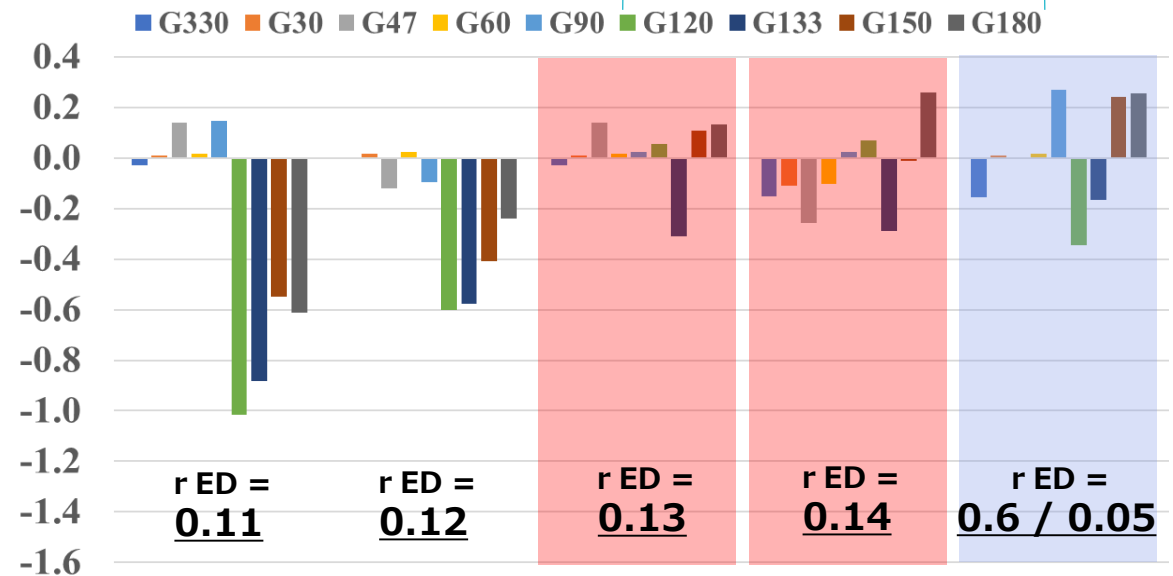

Carbon Fiber (rED) = 0.11, Carbon Fiber (rED) = 0.12, Carbon Fiber (rED) = 0.13, Carbon Fiber (rED) = 0.14, Carbon Fiber (rED) = 0.6,<br>**44** Foam Core (rED) = 0.11 Foam Core (rED) = 0.12 Foam Core (rED) = 0.13 Foam Core (rED

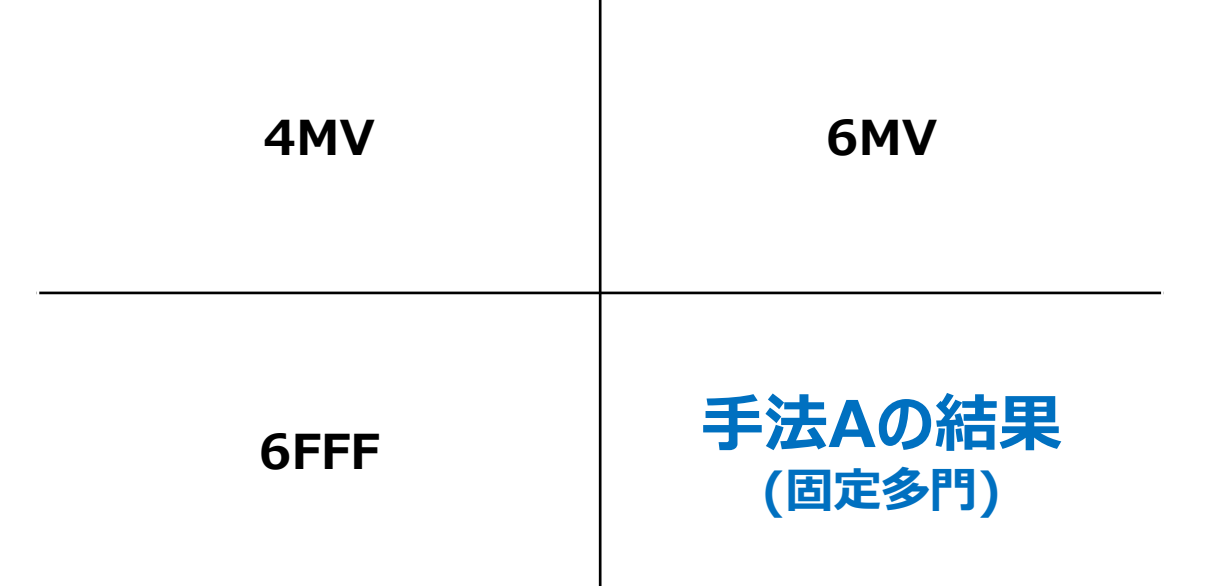

## 誤差 (%) 実測 -プラン

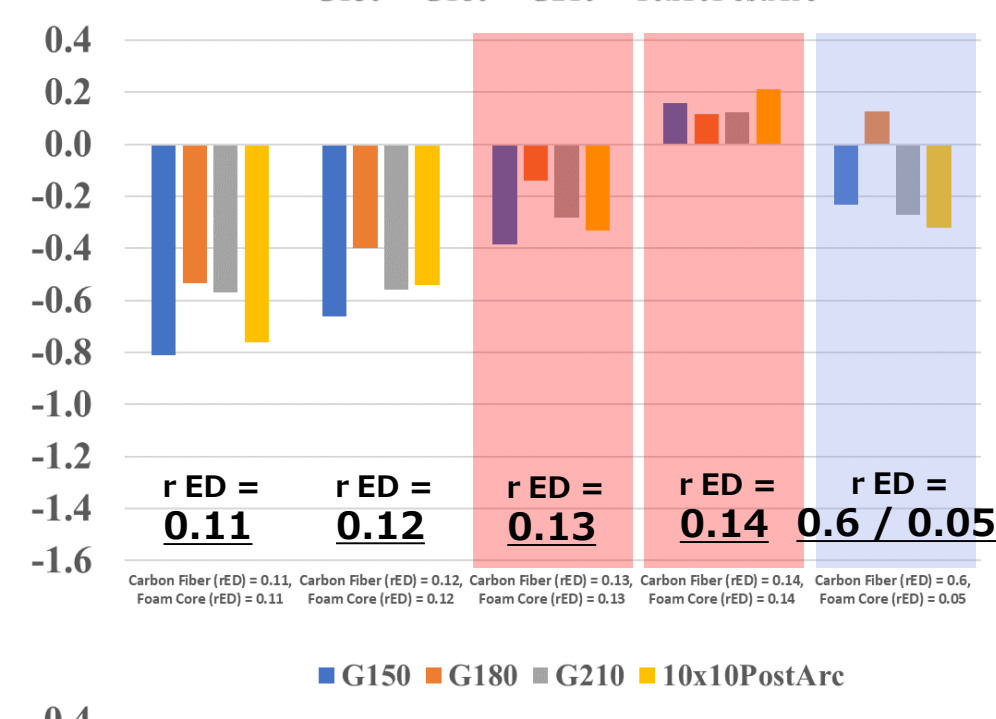

 $\blacksquare$  G150  $\blacksquare$  G180  $\blacksquare$  G210  $\blacksquare$  10x10PostArc

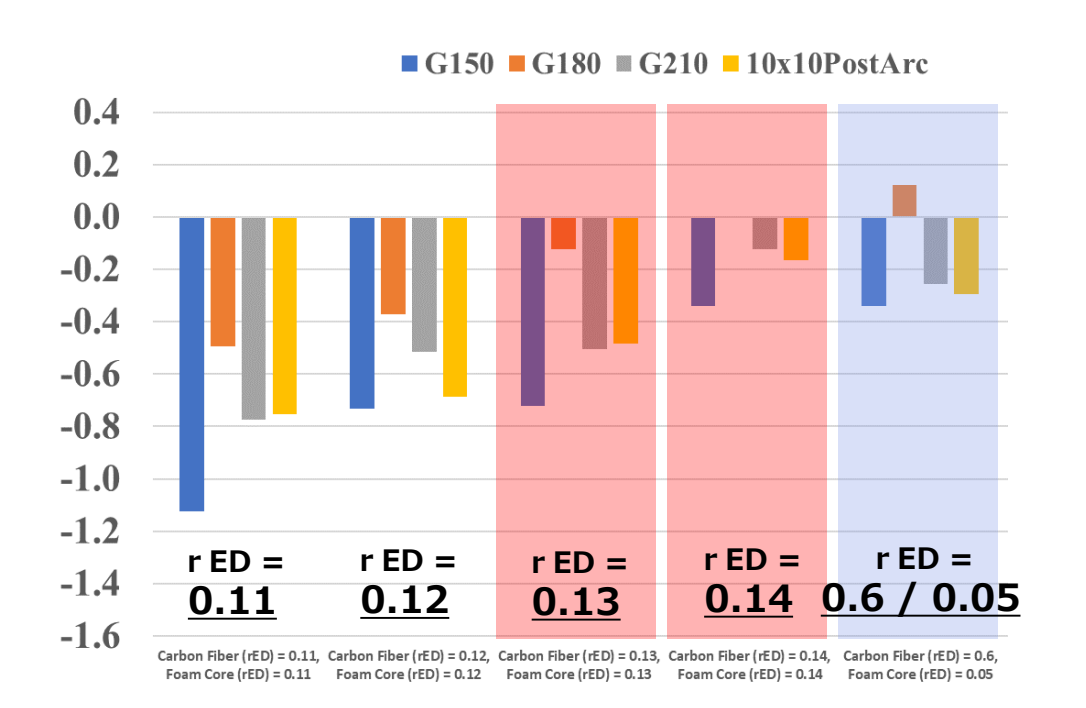

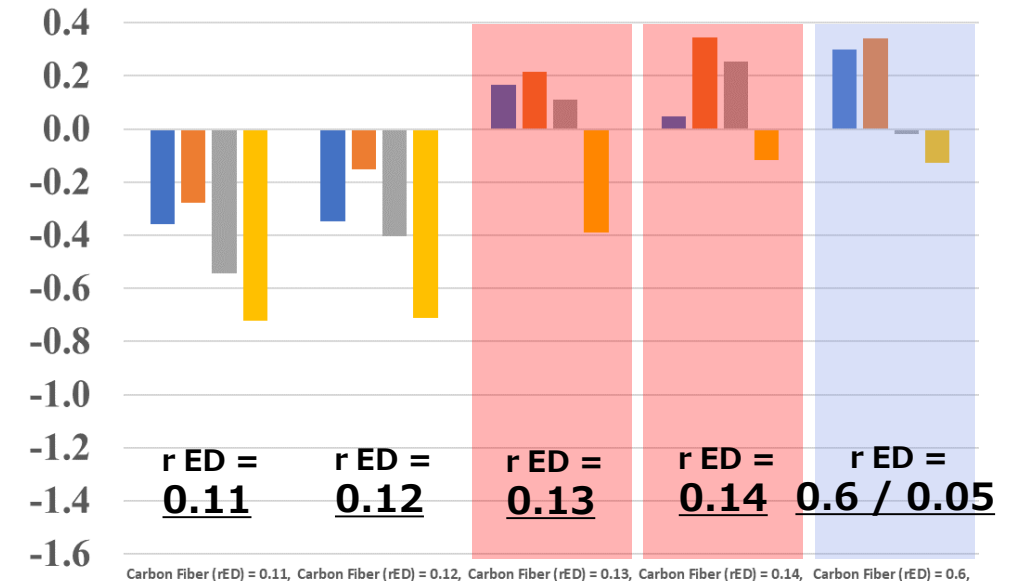

**6FFF 手法Bの結果 (アーク照射を含む)**

**4MV 6MV**

誤差 (%) 実測 -プラン

Foam Core (rED) = 0.11 Foam Core (rED) = 0.12 Foam Core (rED) = 0.13 Foam Core (rED) = 0.14 Foam Core (rED) = 0.05

**考察**

- 手法A、Bの両方で実測値と計算値の差異は同様の傾向を示していることが わかります。
- 全てのエネルギーで共通の相対電子密度を登録する場合、RED = 0.13~0.14 が適していると考えられます。
- さらに、 RED = 0.13もしくは0.14 の際、Esmeralda Pらの報告(Carbon fiber = 0.6, Foam core = 0.05)と類似した結果になりました。
	- RED = 0.14の際の4MVの結果は、 Esmeralda Pらの報告と傾向が異なります。
	- 4MVは海外で治療に使用されないことが多く、Esmeralda Pらが実施したカウチモデリン グでは4MVが使用されなかったためであると考えられます。

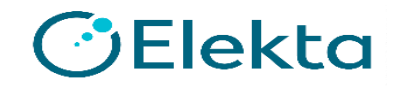

**まとめ**

- 手法A、Bどちらでも同等な結果が得られることがわかりました。
- 一方で、VMATを実施する際には、手法Bに 含まれるアーク照射の実測と計算値の一致が より重要になると思われます。
- ご施設が実施する治療法に合わせて、 手法を検討いただけると良いかと思います。

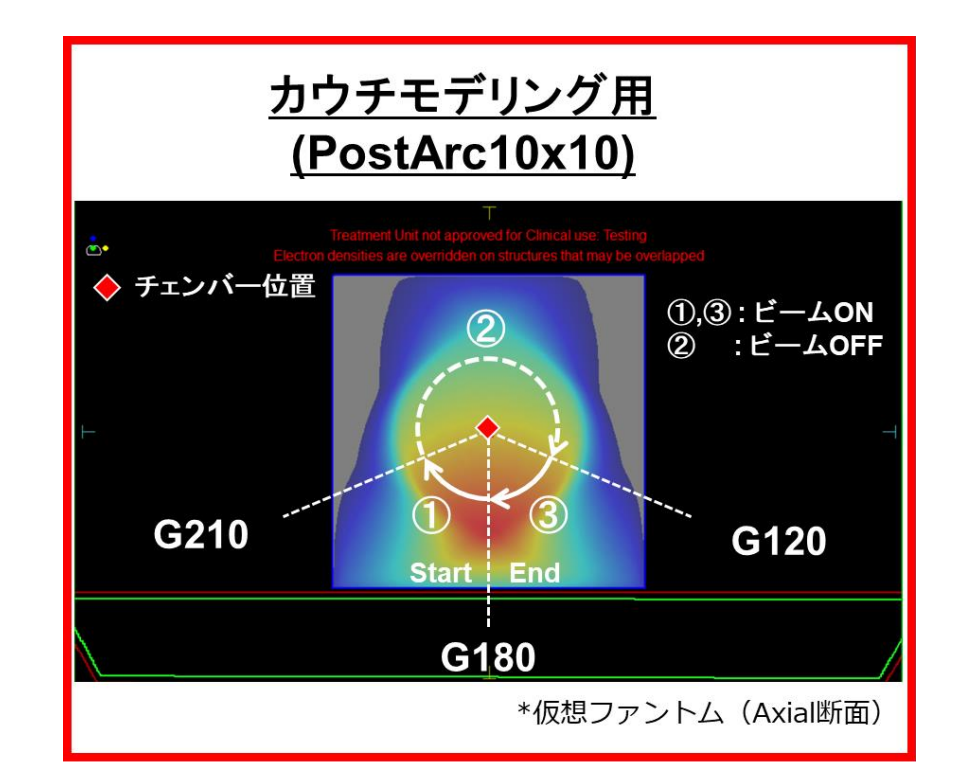

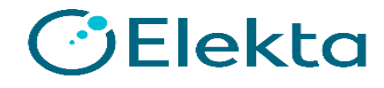